# Veritas NetBackup™ for HCL Domino 管理者ガイド

UNIX、Windows および Linux

リリース 9.1

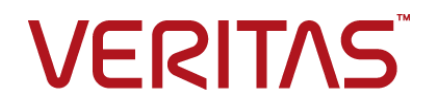

# Veritas NetBackup™ for HCL Domino 管理者ガイド

最終更新日: 2021-08-04

### 法的通知と登録商標

Copyright © 2021 Veritas Technologies LLC. All rights reserved.

Veritas、Veritas ロゴ、NetBackup は、Veritas Technologies LLC または関連会社の米国および その他の国における商標または登録商標です。その他の会社名、製品名は各社の登録商標または 商標です。

この製品には、Veritas 社がサードパーティへの帰属を示す必要があるサードパーティ製ソフトウェ ア (「サードパーティ製プログラム」) が含まれる場合があります。サードパーティプログラムの一部は、 オープンソースまたはフリーソフトウェアライセンスで提供されます。本ソフトウェアに含まれる本使用 許諾契約は、オープンソースまたはフリーソフトウェアライセンスでお客様が有する権利または義務 を変更しないものとします。このVeritas製品に付属するサードパーティの法的通知文書は次の場所 で入手できます。

#### <https://www.veritas.com/about/legal/license-agreements>

本書に記載されている製品は、その使用、コピー、頒布、逆コンパイルおよびリバースエンジニアリ ングを制限するライセンスに基づいて頒布されます。Veritas Technologies LLC からの書面による 許可なく本書を複製することはできません。

本書は、現状のままで提供されるものであり、その商品性、特定目的への適合性、または不侵害の 暗黙的な保証を含む、明示的あるいは暗黙的な条件、表明、および保証はすべて免責されるものと します。ただし、これらの免責が法的に無効であるとされる場合を除きます。Veritas Technologies LLC およびその関連会社は、本書の提供、パフォーマンスまたは使用に関連する付随的または間 接的損害に対して、一切責任を負わないものとします。本書に記載の情報は、予告なく変更される 場合があります。

ライセンスソフトウェアおよび文書は、FAR 12.212 に定義される商用コンピュータソフトウェアと見な され、Veritasがオンプレミスまたはホスト型サービスとして提供するかを問わず、必要に応じて FAR 52.227-19 「商用コンピュータソフトウェア - 制限される権利 (Commercial Computer Software - Restricted Rights)」、DFARS 227.7202「商用コンピュータソフトウェアおよび商用コンピュータソフ トウェア文書 (Commercial Computer Software and Commercial Computer Software Documentation)」、およびそれらの後継の規制に定める制限される権利の対象となります。米国政 府によるライセンス対象ソフトウェアおよび資料の使用、修正、複製のリリース、実演、表示または開 示は、本使用許諾契約の条項に従ってのみ行われるものとします。

Veritas Technologies LLC 2625 Augustine Drive Santa Clara, CA 95054

<http://www.veritas.com>

### テクニカルサポート

テクニカルサポートはグローバルにサポートセンターを管理しています。すべてのサポートサービス は、サポート契約と現在のエンタープライズテクニカルサポートポリシーに応じて提供されます。サ

ポート内容およびテクニカルサポートの利用方法に関する情報については、次のWebサイトにアク セスしてください。

<https://www.veritas.com/support>

次の URL で Veritas Account の情報を管理できます。

#### <https://my.veritas.com>

現在のサポート契約についてご不明な点がある場合は、次に示すお住まいの地域のサポート契約 管理チームに電子メールでお問い合わせください。

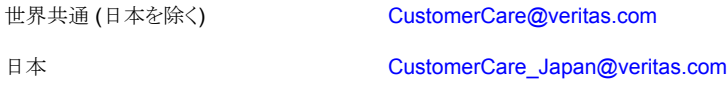

#### マニュアル

マニュアルの最新バージョンがあることを確認してください。各マニュアルには、2 ページ目に最終 更新日が記載されています。最新のマニュアルは、Veritasの Web サイトで入手できます。

<https://sort.veritas.com/documents>

### マニュアルに対するご意見

お客様のご意見は弊社の財産です。改善点のご指摘やマニュアルの誤謬脱漏などの報告をお願 いします。その際には、マニュアルのタイトル、バージョン、章タイトル、セクションタイトルも合わせて ご報告ください。ご意見は次のアドレスに送信してください。

#### [NB.docs@veritas.com](mailto:NB.docs@veritas.com)

次の Veritas コミュニティサイトでマニュアルの情報を参照したり、質問したりすることもできます。

<http://www.veritas.com/community/>

### Veritas Services and Operations Readiness Tools (SORT)

Veritas SORT (Service and Operations Readiness Tools) は、特定の時間がかかる管理タスク を自動化および簡素化するための情報とツールを提供するWebサイトです。製品によって異なりま すが、SORT はインストールとアップグレードの準備、データセンターにおけるリスクの識別、および 運用効率の向上を支援します。SORTがお客様の製品に提供できるサービスとツールについては、 次のデータシートを参照してください。

[https://sort.veritas.com/data/support/SORT\\_Data\\_Sheet.pdf](https://sort.veritas.com/data/support/SORT_Data_Sheet.pdf)

# 目次

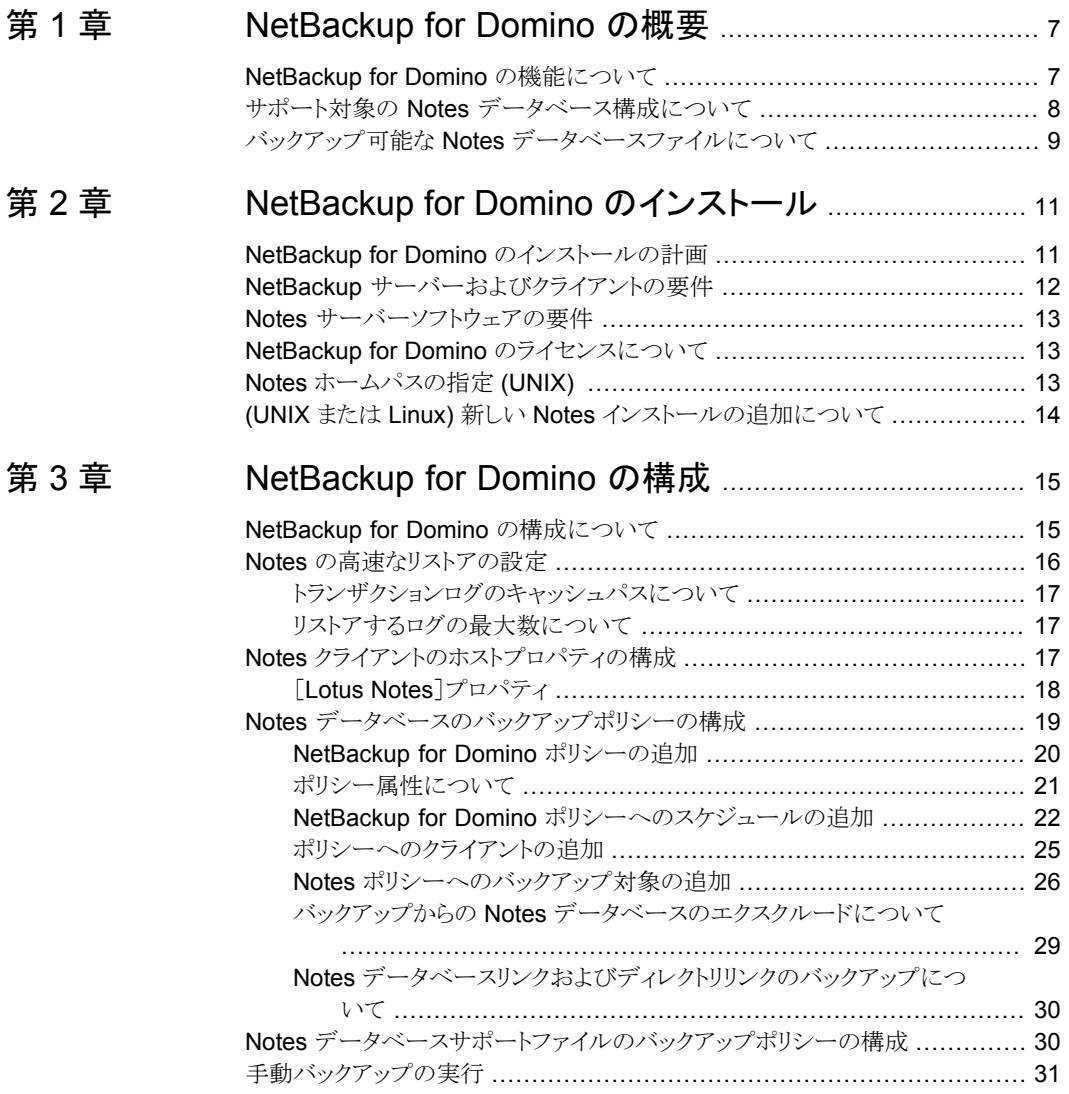

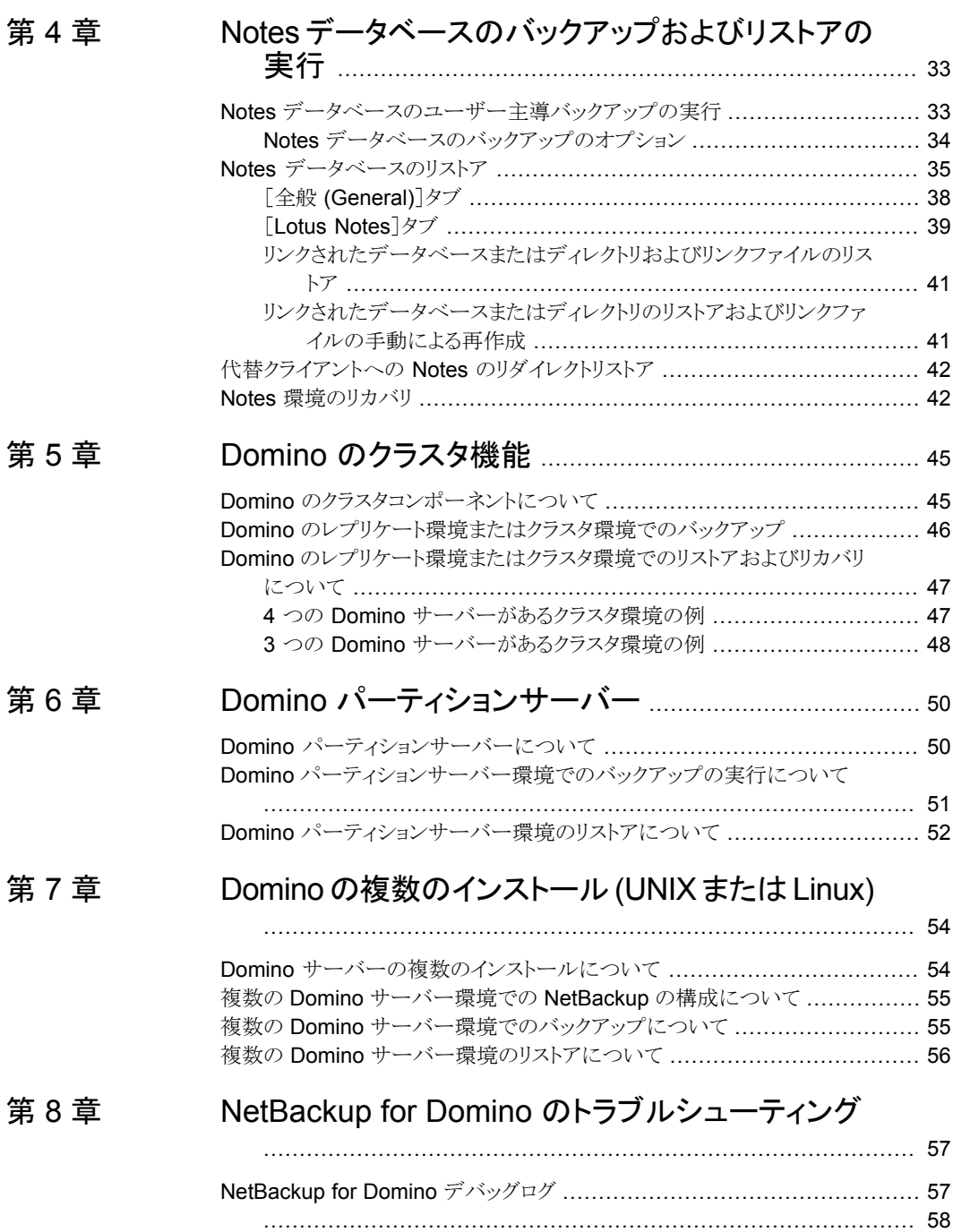

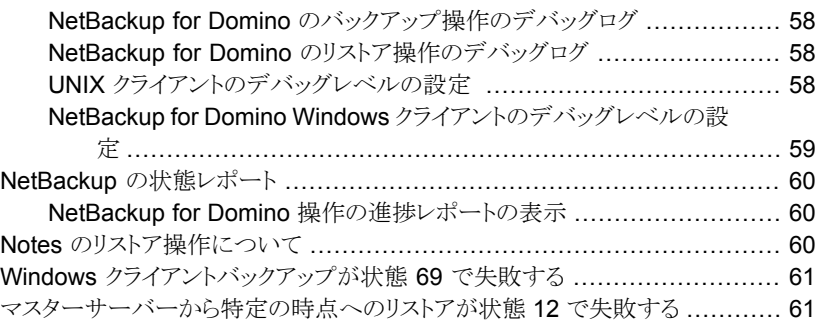

# <span id="page-6-0"></span>NetBackup for Domino の 概要

この章では以下の項目について説明しています。

- NetBackup for Domino [の機能について](#page-6-1)
- <span id="page-6-1"></span>サポート対象の Notes [データベース構成について](#page-7-0)
- バックアップ可能な Notes [データベースファイルについて](#page-8-0)

# **NetBackup for Domino** の機能について

NetBackup for Domino では、Domino サーバー がインストールされている場合に、 Notes データベースおよび個々のメールボックスのオンラインバックアップおよびリストア を実行できます。この機能は、NetBackup クライアントソフトウェア用のアドオン機能また は拡張機能として提供されます。

**1**

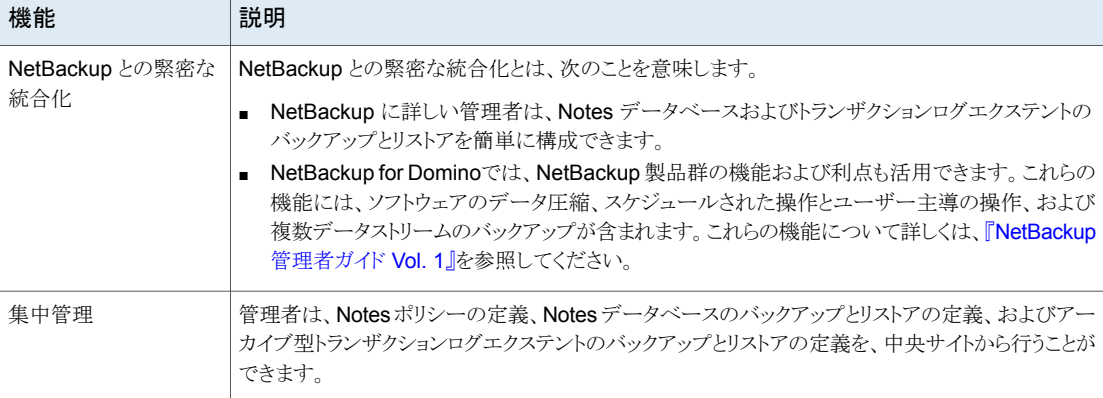

#### 表 **1-1** NetBackup for Domino の機能

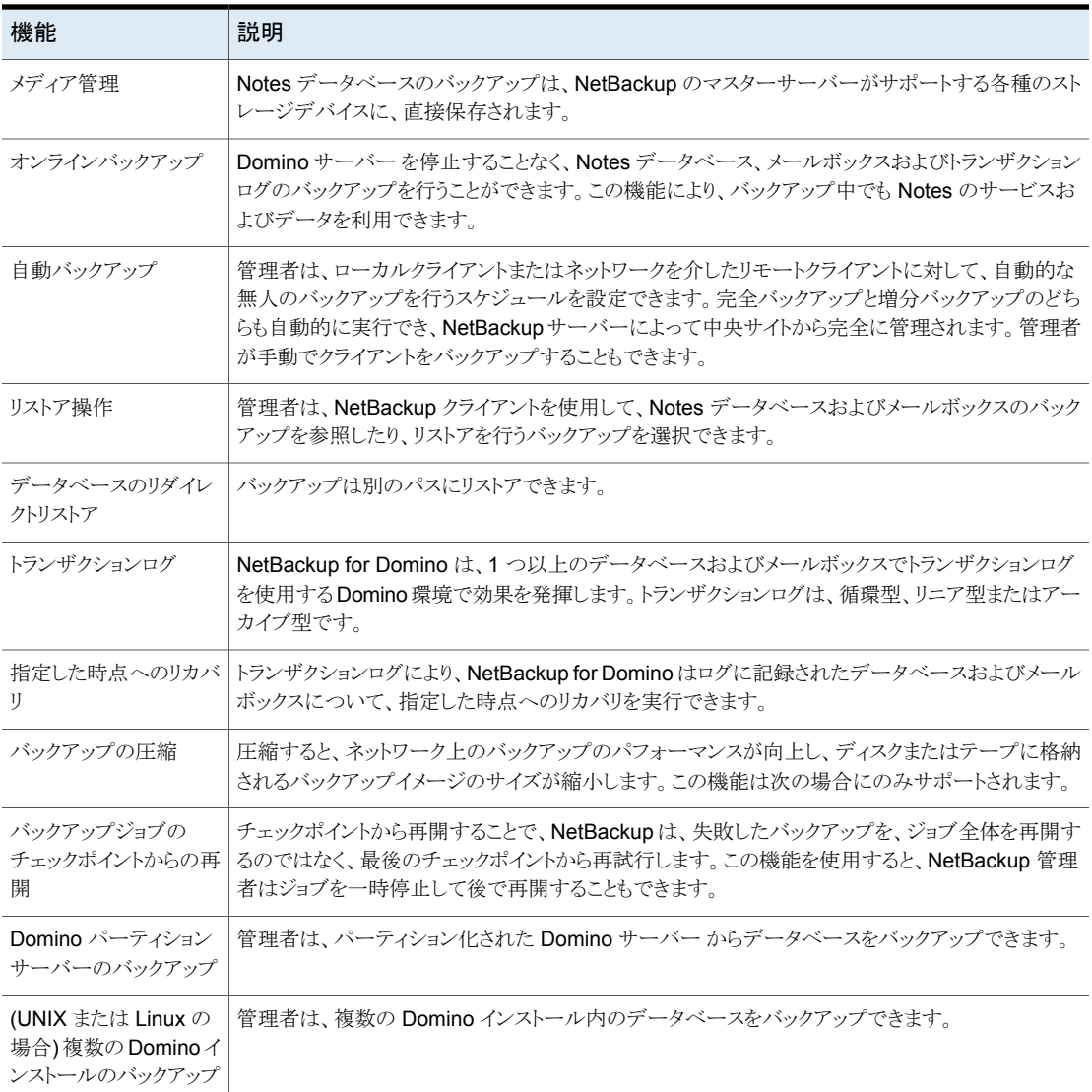

# サポート対象の **Notes** データベース構成について

<span id="page-7-0"></span>NetBackup for Domino は、Domino サーバーとローカルデータベースのバックアップと リストアをサポートします。

トランザクションログを記 データベースエージェントには、1 つ以上の Notes データベースのトランザクションを記録する機 能があります。トランザクションログがサーバー上で有効な場合は、トランザクションログを記録する すべてのデータベースのトランザクションは、1 つのトランザクションログになります。このログは、1 つ以上のファイルまたはエクステントで構成されています。アーカイブトランザクションログが使用さ れている場合は、アーカイブログファイルは、トランザクションログを記録するデータベースの増分 バックアップの役割をします。トランザクションログを記録するデータベースのリカバリを実行するに は、トランザクションログを有効にしておく必要があります。 録する Domino サー バーデータベース

トランザクションログを記 トランザクションログが有効になっていない、または特定のサーバーデータベースに対して無効に 録しない Domino サー なっているデータベース。

トランザクションログを記録しないデータベースは、完全バックアップの実行時にバックアップが行わ れます。トランザクションログを記録しないデータベースは、増分バックアップが実行された場合や、 トランザクションログを記録しないデータベースが最近更新された場合にも、バックアップが行われ ます。最後にバックアップされたときの状態においてのみ、データベースをリストアすることができま す。 バーデータベース

<span id="page-8-0"></span>ローカルデータベースは、Domino データディレクトリに存在しない Notes データベースで、共有 および記録することはできません。バックアップおよびリストアが実行された場合、ローカルデータ ベースはトランザクションログを記録しない Domino サーバーデータベースと同様に処理されます。 ローカルデータベース

# バックアップ可能な **Notes** データベースファイルについ て

NetBackup for Domino は次のデータベースの種類をサポートします。

- .NTF Notes テンプレートファイル
- .NSF Notes サーバーファイル
- .BOX Notes メールボックスファイル

UNIX クライアントでは、その他の拡張子を持つ Notes データベースのバックアップを実 行 (または、デフォルトの拡張子のリストを制限) できます。ファイル

/usr/openv/netbackup/lotus.conf を作成します。lotus.conf ファイルが存在す る場合、デフォルトの拡張子が無視され、ファイル内に指定されている拡張子を持つデー タベースだけのバックアップが行われます。lotus.conf ファイルでは、拡張子を各行に 1 つずつ入力します。拡張子だけを入力してください。先頭のピリオドや終了文字はサ ポートされていません。

Domino サーバーには、1 つ以上の Notes データベースのトランザクションを記録する 機能があります。次の場合には、すべてのデータベースがデフォルトで記録されます。

- 管理者がトランザクションログを有効に設定しているとき
- データベースが Lotus Domino データディレクトリに存在するとき

トランザクションログを記録するデータベースのトランザクションはすべて、1つ以上のファ イルまたはエクステントで構成される 1 つのトランザクションログになります。NetBackup は、循環型、リニア型またはアーカイブ型のトランザクションログをサポートしています。

アーカイブ型のログを使用している場合、ログファイルは、ログを記録するデータベース の増分バックアップの役割を果たします。データベースエージェントは、バックアップ後の トランザクションログエクステントを削除しません。トランザクションログエクステントが再利 用されるタイミングは、Domino サーバーによって管理されます。

# <span id="page-10-0"></span>NetBackup for Domino の インストール

この章では以下の項目について説明しています。

- NetBackup for Domino [のインストールの計画](#page-10-1)
- NetBackup [サーバーおよびクライアントの要件](#page-11-0)
- Notes [サーバーソフトウェアの要件](#page-12-0)
- NetBackup for Domino [のライセンスについて](#page-12-1)
- <span id="page-10-1"></span>■ Notes [ホームパスの指定](#page-12-2) (UNIX)
- (UNIX または Linux) 新しい Notes [インストールの追加について](#page-13-0)

## <span id="page-10-2"></span>**NetBackup for Domino** のインストールの計画

表 [2-1](#page-10-2) に、NetBackup for Domino を実行するために必要となる主要なインストール手 順を示します。各手順には、関連する手順および概念へのリンクが 1 つ以上含まれてい ます。

**2**

#### 表 **2-1** NetBackup for Domino のインストール手順

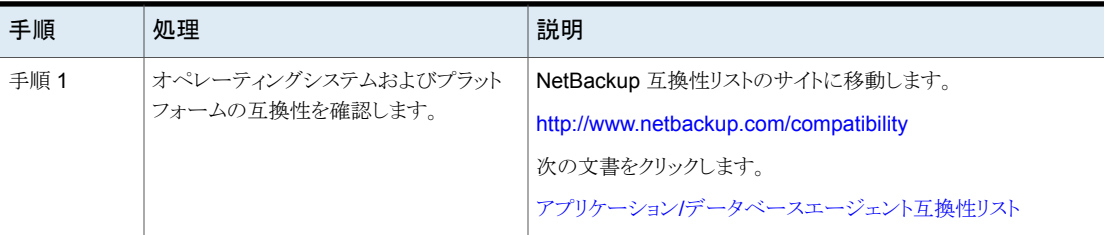

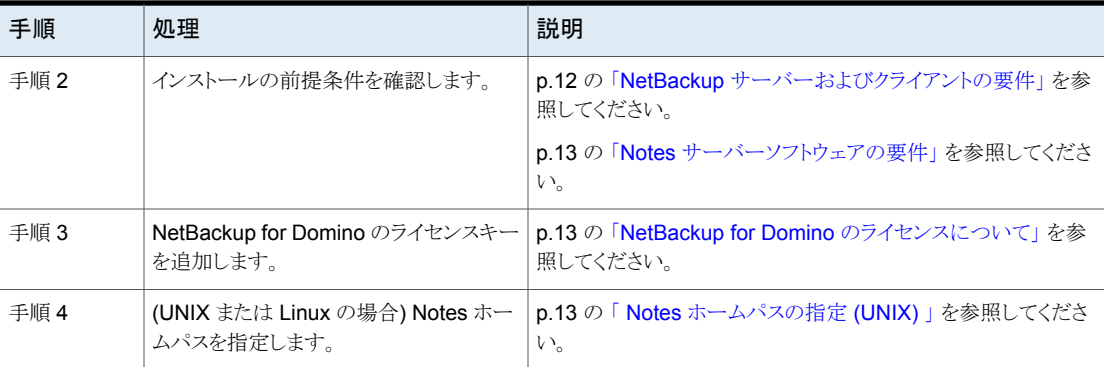

# **NetBackup** サーバーおよびクライアントの要件

<span id="page-11-0"></span>NetBackup サーバーが次の要件を満たしていることを確認します。

- NetBackup サーバーソフトウェアが NetBackup サーバー上にインストールされ、実 行可能な状態である。 『NetBackup [インストールガイド』を](http://www.veritas.com/docs/DOC5332)参照してください。
- ストレージユニットで使用されるバックアップメディアが構成されている。必要なメディ アボリュームの数は、いくつかの要因によって異なります。
	- 使用中のデバイスとメディアのストレージ容量
	- バックアップを行うデータベースのサイズ
	- アーカイブを行うデータの量
	- バックアップのサイズ
	- バックアップまたはアーカイブの間隔
	- バックアップイメージの保持期間

『NetBackup [管理者ガイド](http://www.veritas.com/docs/DOC5332) Vol. 1』を参照してください。

NetBackup クライアントが次の要件を満たしていることを確認します。

- バックアップするデータベースが存在するコンピュータ上に NetBackup クライアント ソフトウェアがインストールされている。
- NetBackup 9.1 の NetBackup for Domino に含まれる新しい機能を使うには、 NetBackup for Domino クライアントを NetBackup 9.1 にアップグレードする必要が あります。NetBackup メディアサーバーは NetBackup for Domino クライアントと同 じまたはそれ以上のバージョンを使う必要があります。

# **Notes** サーバーソフトウェアの要件

<span id="page-12-0"></span>NetBackup サーバーまたはクライアント上の Notes サーバーソフトウェアに関する次の 項目について確認します。

■ Notes サーバーソフトウェアがインストールされ、実行可能な状態になっている必要 がある。

<span id="page-12-1"></span>パーティションサーバーがサポートされている。UNIX で複数の Notes インストール がサポートされている。

# **NetBackup for Domino** のライセンスについて

NetBackup for Domino エージェントは NetBackup クライアントソフトウェアとともにイン ストールされます。個別のインストールは必要ありません。エージェントの有効なライセン スがマスターサーバーに存在する必要があります。

<span id="page-12-2"></span>ライセンスを追加する方法に関する詳細情報を参照できます。

『NetBackup [管理者ガイド](http://www.veritas.com/docs/DOC5332) Vol. 1』を参照してください。

# **Notes** ホームパスの指定 **(UNIX)**

NetBackup for Domino の有効なライセンスを使用して NetBackup をインストールした ら、Notesベンダーソフトウェアがインストールされているコンピュータでこのスクリプトを実 行します。このスクリプトを使うと、NetBackup は Notes 環境についての追加情報を収集 できます。

#### **Notes** ホームパスの指定方法

**1** 次のディレクトリに移動します。

/usr/openv/netbackup/bin

**2** 次のスクリプトを実行します。

./lotusnotes\_config

**3** データベースインストールのホームパスを入力します。

次に例を示します。

/opt/lotus

**4** 他のデータベースインストールを追加するか、終了している場合は「n」を入力しま す。

# **(UNIX** または **Linux)** 新しい **Notes** インストールの追 加について

<span id="page-13-0"></span>NetBackup のインストール後に新しい Notes インストールをインストールする場合、この 新しいインストールを NetBackup の構成に追加する必要があります。この処理により、す べての新しい Notes インストールがバックアップ操作に含まれます。

# <span id="page-14-0"></span>NetBackup for Domino の 構成

この章では以下の項目について説明しています。

- NetBackup for Domino [の構成について](#page-14-1)
- Notes [の高速なリストアの設定](#page-15-0)
- Notes [クライアントのホストプロパティの構成](#page-16-2)
- Notes [データベースのバックアップポリシーの構成](#page-18-0)
- <span id="page-14-1"></span>Notes [データベースサポートファイルのバックアップポリシーの構成](#page-29-1)

**3**

■ [手動バックアップの実行](#page-30-0)

# **NetBackup for Domino** の構成について

<span id="page-14-2"></span>表 [3-1](#page-14-2) の手順を実行して、使用する環境を構成します。

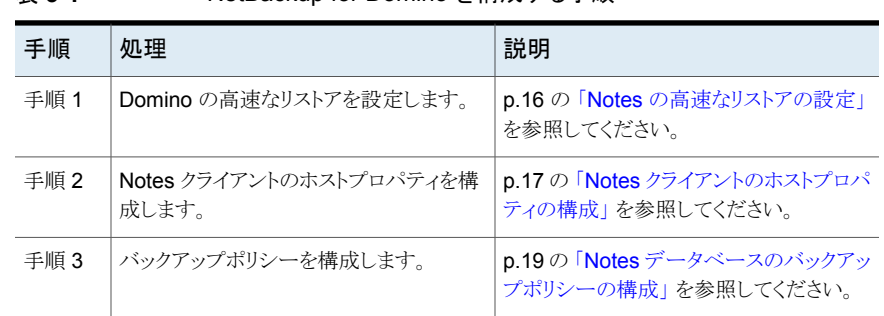

#### 表 **3-1** NetBackup for Domino を構成する手順

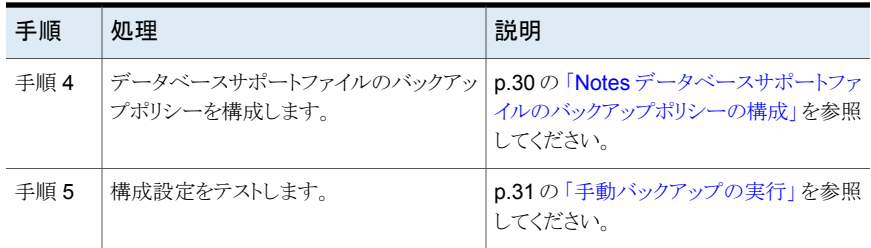

# **Notes** の高速なリストアの設定

<span id="page-15-0"></span>Domino のリストア時に、NetBackup for Domino エージェントでは、リカバリに必要な再 利用されたトランザクションログが自動的にリストアされます。通常、一度に 1つのトランザ クションログエクステントがリストアされ、そのログのトランザクションでリカバリが完了しま す。トランザクションのログおよびアプリケーションのリストアは順次処理であるため、リスト アおよびリカバリのパフォーマンスが低下します。NetBackup では、リカバリ前に、必要 なトランザクションログがプリフェッチされます。その後、一度に複数のトランザクションログ をリストアして、リカバリで利用できるようにすることができます。

次の推奨事項を確認します。

- トランザクションログのキャッシュの場所で、指定したログの数に対して十分なディスク 領域が利用可能である必要があります。
- トランザクションログキャッシュディレクトリおよび Domino トランザクションログディレク トリは、同じファイルシステムに置く必要があります。この構成により、トランザクションロ グは、リカバリ時に、Domino トランザクションログディレクトリに「コピー」されるのでは なく「移動」されます(コピーには時間がかかります)。
- リストアジョブを開始する前にキャッシュディレクトリを作成する必要があります。

**Domino** の高速なリストアを設定する方法

**1** トランザクションログのキャッシュパスを構成します。

この場所は、プリフェッチされたトランザクションログを NetBackup が一時的に格納 する場所です。

p.17 の [「トランザクションログのキャッシュパスについて」](#page-16-0) を参照してください。

**2** リストアするログの最大数を構成します。

この設定により、リカバリ中に 1 つのリストアジョブでリストアされるトランザクションロ グの数が決定されます。

p.17 の[「リストアするログの最大数について」](#page-16-1) を参照してください。

### トランザクションログのキャッシュパスについて

<span id="page-16-0"></span>NetBackup は、パラメータで指定されたディレクトリに、プリフェッチされたトランザクショ ンログをリストアします。

p.17 の「Notes [クライアントのホストプロパティの構成」](#page-16-2)を参照してください。

トランザクションログキャッシュディレクトリを設定する場合は、次のことに注意してください。

- リストアジョブを開始する前にキャッシュディレクトリを作成します。指定したパスが存 在しない場合、パスはリストア中に作成されます。
- ユーザーにフォルダの書き込み権限がない場合、リストアジョブは状態コード5で失 敗します。
- パスが指定されない場合、トランザクションログは、元の場所である Domino トランザ クションログディレクトリにリストアされます。
- 「リストアするログの最大数 (Maximum number of logs to restore)]の値が 1 以下の 場合、このパスは無視されます。ログはプリフェッチされず、ジョブごとに 1 つのトラン ザクションログエクステントが Domino サーバーのログディレクトリにリストアされます。
- <span id="page-16-1"></span>■ 指定された数のログをリストアするのに十分な領域がない場合、NetBackupは、対応 できる数のログのみのリストアを試行します。この計算は、リストアジョブが開始される 前にキャッシュディレクトリが存在する場合にのみ行われます。 p.17 の [「リストアするログの最大数について」](#page-16-1) を参照してください。

### リストアするログの最大数について

この値は、リカバリ中に 1 つのリストアジョブでリストアされるトランザクションログの最大数 を指定します。

p.17 の 「Notes [クライアントのホストプロパティの構成」](#page-16-2) を参照してください。

リストアするログの最大数を設定する場合は、次のことに注意してください。

- 負の値または 0 が指定された場合や、値が指定されない場合、デフォルト値の 1 が 使用されます。
- <span id="page-16-2"></span>■ トランザクションログがプリフェッチされるのは、値が1より大きい場合のみです。値が 1 より小さい場合、ジョブごとに 1 つのトランザクションログエクステントが Domino サー バーのログディレクトリにリストアされます。

# **Notes** クライアントのホストプロパティの構成

次に、NetBackup管理コンソールを使用して Notes クライアントのプロパティを定義する 方法について説明します。

**Notes** クライアントのプロパティを定義するには

- **1** NetBackup 管理コンソールを開きます。
- **2** NetBackup[管理 (Management)]、[ホストプロパティ (Host Properties)]、[クライ アント (Clients)]の順に展開します。
- **3** 右ペインでクライアント名を右クリックして、[プロパティ (Properties)]を選択します。
- **4** 左ペインで[Windows クライアント (Windows Client)]または[UNIX クライアント (UNIX client)]を展開して、[Lotus Notes]を選択します。
- **5** [クライアントのプロパティ (Client Properties)]ダイアログボックスで、必要な情報を 入力します。

p.18 の「[Lotus Notes[\]プロパティ」](#page-17-0)を参照してください。

<span id="page-17-0"></span>**6** [OK]をクリックして、変更を保存します。

### [Lotus Notes]プロパティ

[Lotus Notes]プロパティは、現在選択され、NetBackup for Domino を実行するクライ アントに適用されます。

UNIX サーバーの場合: Domino サーバーの複数のインストールがある場合、クライアン トプロパティの値は、1つのインストールにのみ適用されます。他のインストールでは、バッ クアップポリシーの LOTUS\_INSTALL\_PATH および NOTES\_INI\_PATH 指示句を使用して インストールパスおよび notes.ini ファイルの場所を指定します。

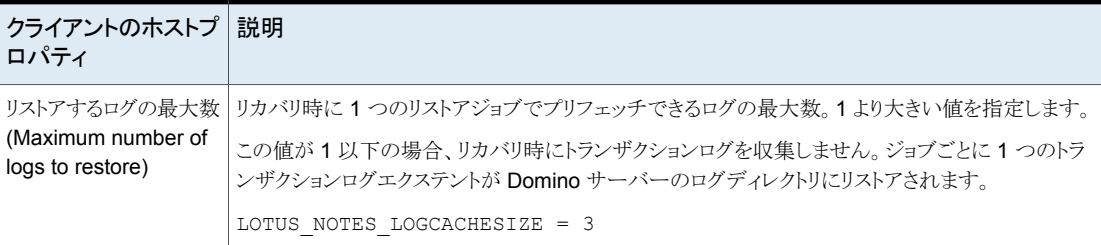

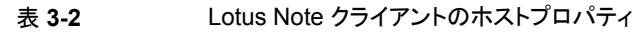

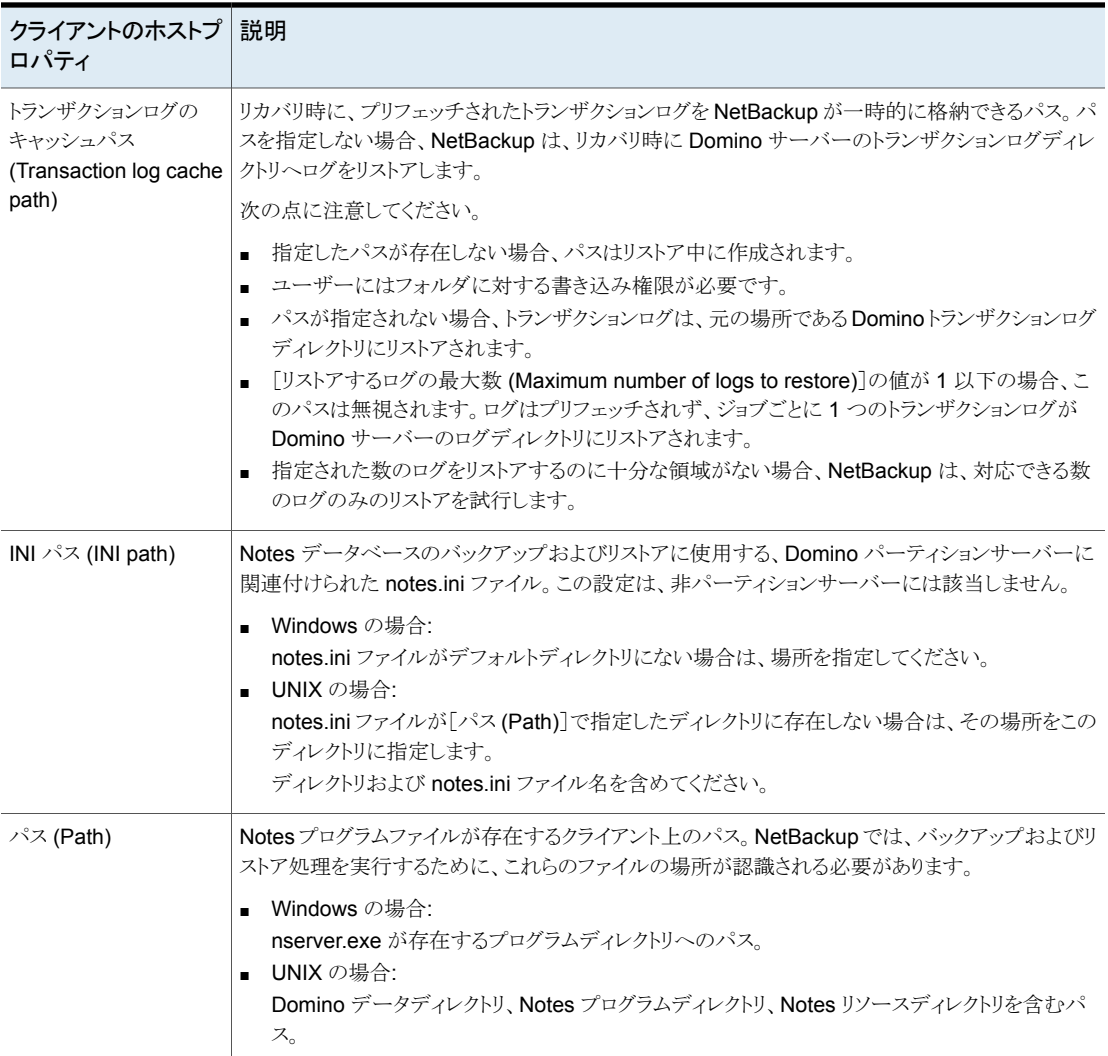

# **Notes** データベースのバックアップポリシーの構成

<span id="page-18-0"></span>データベースのバックアップポリシーでは、1台以上のクライアントで構成される特定のグ ループに対するバックアップの条件を定義します。

この条件には、次のものが含まれます。

- 使用するストレージユニットおよびストレージメディア
- ポリシー属性
- バックアップスケジュール
- バックアップするクライアント
- バックアップ対象 (データベースおよび指示句のリストを含む)

データベース環境をバックアップするには、適切にスケジュールされた 1 つ以上の Lotus-Notes ポリシーを定義します。すべてのクライアントが含まれる 1 つのポリシーま たは複数のポリシーを構成することができます。複数のポリシーの中には、1つのクライア ントだけを含むポリシーもあります。

UNIX クライアントと Windows クライアントの両方が存在する場合は、2 つ以上のポリシー を作成し、1 つは UNIX クライアント専用、もう 1 つは Windows クライアント専用としま す。Lotus-Notes ポリシーに加え、データベースサポートファイルをバックアップするよう に Standard または MS-Windows ポリシーを構成します。

p.30 の 「Notes [データベースサポートファイルのバックアップポリシーの構成」](#page-29-1) を参照し てください。

<span id="page-19-0"></span>データベースポリシーの要件は、ファイルシステムのバックアップの場合とほぼ同じです。 このデータベースエージェントのポリシー属性に加え、利用可能なその他の属性も考慮 する必要があります。

『NetBackup [管理者ガイド](http://www.veritas.com/docs/DOC5332) Vol. 1』を参照してください。

### NetBackup for Domino ポリシーの追加

このトピックでは、データベース用の新しいバックアップポリシーを追加する方法について 説明します。

データベースサポートファイルをバックアップするポリシーを作成する場合は、別の手順 を実行する必要があります。

p.30 の 「Notes [データベースサポートファイルのバックアップポリシーの構成」](#page-29-1) を参照し てください。

#### 新しい **NetBackup for Domino** ポリシーを追加する方法

- **1** マスターサーバーに管理者 (Windows) または root ユーザー (UNIX) としてログオ ンします。
- **2** NetBackup 管理コンソールを起動します。

サイトに複数のマスターサーバーが存在する場合は、ポリシーを追加するマスター サーバーを選択します。

- **3 「NetBackup の管理 (NetBackup Management)]>「ポリシー (Policies)]を選択し** ます。[処理 (Actions)] > [新規 ()] > [新しいポリシー (New Policy)]を選択しま す。
- **4** 新しいポリシー用の一意の名前を入力して[OK]をクリックします。

**5** [ポリシー形式 (Policy type)]リストから、Lotus-Notesを選択します。

ご使用のマスターサーバーにデータベースエージェントのライセンスが登録されて いない場合、ドロップダウンリストに Lotus-Notes ポリシー形式は表示されません。

**6** [属性 (Attributes)]タブの入力を完了します。

p.21 の [「ポリシー属性について」](#page-20-0) を参照してください。

- **7** その他のポリシー情報を次のように追加します。
	- スケジュールを追加します。 p.22 の「NetBackup for Domino [ポリシーへのスケジュールの追加」](#page-21-0)を参照し てください。
	- クライアントを追加します。 p.25 の[「ポリシーへのクライアントの追加」](#page-24-0)を参照してください。
	- バックアップ対象リストにデータベースオブジェクトを追加します。 p.26 の「Notes [ポリシーへのバックアップ対象の追加」](#page-25-0)を参照してください。
- <span id="page-20-0"></span>**8** 必要なすべてのスケジュール、クライアントおよびバックアップ対象の追加が終了し たら、[OK]をクリックします。

### ポリシー属性について

いくつかの例外を除き、NetBackup では、データベースのバックアップに対して設定され たポリシー属性をファイルシステムのバックアップと同じように管理します。その他のポリ シー属性は、ユーザー固有のバックアップ戦略やシステム構成によって異なります。 ポリシー属性について詳しくは、『NetBackup [管理者ガイド](http://www.veritas.com/docs/DOC5332) Vol. 1』を参照してください。

| 属性                                         | 説明                                                                                                    |
|--------------------------------------------|----------------------------------------------------------------------------------------------------|
| ポリシー形式 (Policy<br>type)                    | ポリシーを使用してバックアップできるクライアントの種類を指定します。Notes データベースの場<br>合、ポリシーの種類 Lotus-Notes を選択します。                                                                                                 |
| チェックポイントの間隔<br>(Take checkpoints<br>every) | この機能を有効にすると、ポリシーのバックアップジョブで NetBackup によってチェックポイントが<br>作成されます。                                                                                                    |
|                                            | チェックポイントの間隔とは、バックアップ時に NetBackup によってチェックポイントが作成される間<br>隔を示します。デフォルトは15分です。[スケジュールバックアップの試行回数(Schedule backup<br>attempts)]グローバル属性には、バックアップが失敗した場合の NetBackup による再試行回数を<br>指定します。 |
|                                            | これらのオプションについて詳しくは、『NetBackup 管理者ガイド Vol. 1』を参照してください。                                                                                                    |

表 **3-3** NetBackup for Domino ポリシーのポリシー属性

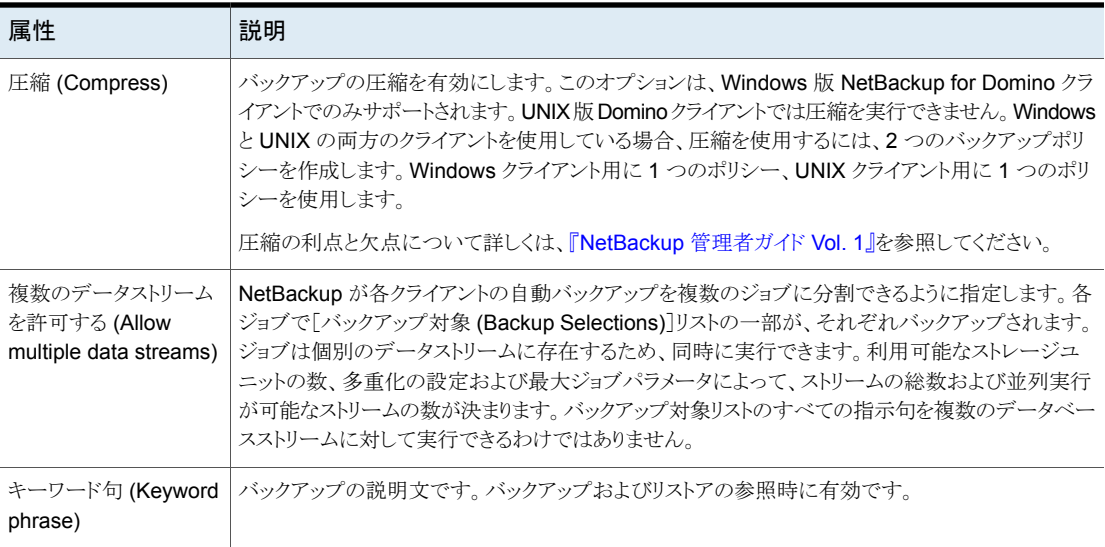

### NetBackup for Domino ポリシーへのスケジュールの追加

<span id="page-21-0"></span>それぞれのポリシーには、独自のスケジュールセットがあります。このスケジュールによっ て、自動バックアップの開始を制御することや、ユーザーによる操作の開始時期を指定 することができます。

#### スケジュールを **NetBackup for Domino** ポリシーに追加する方法

**1** [ポリシーの変更 (Change Policy)]ダイアログボックスで、[スケジュール (Schedules)]タブをクリックします。

「ポリシーの変更 (Change Policy)]ダイアログボックスにアクセスするには、 NetBackup管理コンソールのポリシーリスト内のポリシー名をダブルクリックします。

- **2** [新規 (New)]をクリックします。
- **3** 一意のスケジュール名を指定します。
- **4** [バックアップ形式 (Type of backup)]を選択します。

p.23 の「NetBackup for Domino [バックアップ形式」](#page-22-0)を参照してください。

**5** スケジュールに対する他のプロパティを指定します。

p.23 の [「スケジュールプロパティについて](#page-22-1) 」 を参照してください。

**6** [OK]をクリックします。

### <span id="page-22-1"></span>スケジュールプロパティについて

この項では、データベースバックアップとファイルシステムのバックアップで意味が異なる スケジュールプロパティについて説明します。その他のスケジュールプロパティは、ユー ザー固有のバックアップ戦略やシステム構成によって異なります。他のスケジュールプロ パティについての詳しい情報を参照できます。『NetBackup [管理者ガイド](http://www.veritas.com/docs/DOC5332) Vol. 1』を参照 してください。

| プロパティ                        | 説明                                                                                                    |
|------------------------------|----------------------------------------------------------------------------------------------------|
| バックアップ形式 (Type<br>of backup) | このスケジュールで制御できるバックアップ形式を指定します。 バックアップ対象リストには、構成<br>するポリシーに適用されるバックアップ形式だけが表示されます。                                                                                                    |
|                              | p.23 の「NetBackup for Domino バックアップ形式」を参照してください。                                                                                                    |
| スケジュール形式<br>(Schedule Type)  | 次のいずれかの方法で自動バックアップをスケジュールできます。<br>間隔 (Frequency)<br>間隔 (Frequency) は、このスケジュールで次のバックアップ操作が開始するまでの期間を指<br>定します。たとえば、バックアップ間隔を7日に設定して、正常なバックアップが水曜日に行わ<br>れるように設定したとします。次の完全バックアップは、次の水曜日まで行われません。通常、<br>増分バックアップは、完全バックアップより短い間隔で行います。<br>■ カレンダー (Calendar)<br>特定の日付、週の特定の曜日または月の特定の日に基づいてバックアップ操作をスケジュー<br>ルすることができます。 |
| 保持 (Retention)               | ファイルのバックアップコピーを削除するまでの保持期間を指定します。保持レベルは、ポリシー<br>内のスケジュールの優先度も示します。レベルが高くなると、優先度も高くなります。 データベース<br>の2つ以上の完全バックアップが保持されるように期間を設定します。このようにすると、1つの完<br>全バックアップが失われた場合に、リストアする完全バックアップがもう1つあります。たとえば、<br>データベースが毎週日曜日の朝に一度バックアップされる場合、少なくとも 2 週の保持期間を選<br>択する必要があります。                                                       |

表 **3-4** スケジュールプロパティの説明

### <span id="page-22-0"></span>**NetBackup for Domino** バックアップ形式

ポリシーのスケジュールで、実行するバックアップの形式を定義します。

p.22 の「NetBackup for Domino [ポリシーへのスケジュールの追加」](#page-21-0)を参照してくださ い。

| バックアップ形式   | 説明                                                                                                    |
|------------|----------------------------------------------------------------------------------------------------|
| 完全バックアップ   | バックアップ対象リストにあるすべての Notes データベースをバックアップします。<br>BACKUP TRANSACTION LOGS 指示句がリストに指定されている場合は、利用可能なトランザク<br>ションログエクステントもバックアップされます。無効なトランザクションログエクステントは、バックアッ<br>プが正常に完了すると、再利用可能な状態とマークされます。トランザクションログエクステントの実<br>際の再利用は、Domino サーバーが行います。                                                                                                    |
| 差分増分バックアップ | データベースの種類は、次のようにバックアップに影響します。<br>トランザクションログを記録しないデータベースまたはローカルデータベース<br>$\blacksquare$<br>最後の完全バックアップまたは増分バックアップ以降に変更された、トランザクションログを記録<br>しないすべてのデータベースまたはローカルデータベースのバックアップを行います。データ<br>ベースが最後に変更された日時は、データベースファイルのタイムスタンプではなく、最終更新<br>日付によって決定されます。<br>■ トランザクションログを記録するデータベース(アーカイブログが有効な場合)<br>最後の完全バックアップまたは増分バックアップ以降に新しい DBIID が割り当てられた、トラン<br>ザクションログを記録するデータベースだけのバックアップを行います。<br>トランザクションログを記録するデータベース(循環ログおよびリニアログが有効な場合)<br>最後の完全バックアップまたは増分バックアップ以降に変更された、または、新しい DBIID が<br>割り当てられた、トランザクションログを記録するすべてのデータベースのバックアップを行いま<br>す。データベースが最後に変更された日時は、データベースファイルのタイムスタンプではなく、<br>最終更新日付によって決定されます。<br>■ トランザクションログ<br>Domino サーバーによってバックアップ可能と識別されたすべてのトランザクションログエクステ<br>ントのバックアップを行います。無効なトランザクションログエクステントは、バックアップが正常に<br>完了すると、再利用可能な状態とマークされます。 |
| 累積増分バックアップ | データベースの種類は、次のようにバックアップに影響します。データベースが最後に変更された<br>日時は、データベースファイルのタイムスタンプではなく、最終更新日付によって決定されます。<br>トランザクションログを記録しないデータベースまたはローカルデータベース<br>最後の完全バックアップ以降に変更された、トランザクションログを記録しないすべてのデータ<br>ベースまたはローカルデータベースのバックアップを行います。<br>■ トランザクションログを記録するデータベース(アーカイブログが有効な場合)<br>最後の完全バックアップ以降に新しい DBIID が割り当てられた、トランザクションログを記録す<br>るデータベースだけのバックアップを行います。<br>トランザクションログを記録するデータベース (循環ログおよびリニアログが有効な場合)<br>最後の完全バックアップ以降に変更された、または、新しい DBIID が割り当てられた、トランザ<br>クションログを記録するすべてのデータベースのバックアップを行います。<br>トランザクションログ<br>Domino サーバーによってバックアップ可能と識別されたすべてのトランザクションログエクステ<br>ントのバックアップを行います。トランザクションログエクステントは、バックアップが完了しても、<br>再利用可能な状態とはマークされません。                                                                                                    |

表 **3-5** NetBackup for Domino のバックアップ形式の説明

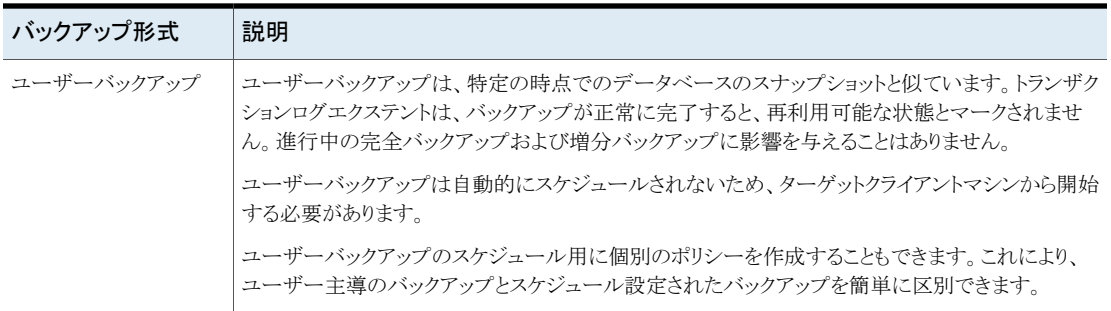

### ポリシーへのクライアントの追加

<span id="page-24-0"></span>クライアントリストには、自動バックアップの対象になるクライアントが表示されます。 NetBackup クライアントは、1 つ以上のポリシー内に存在している必要があり、複数のポ リシー内に存在することも可能です。

複数のクライアントをバックアップする場合、Domino サーバーのインストールパスと notes.ini の場所が、各クライアントで同じである必要があります。これらが異なる場合、 個別のポリシーを使用してクライアントをバックアップする必要があります。

NetBackup for Domino ポリシーの場合は、追加するクライアントに次の項目をインストー ルしているか、利用可能である必要があります。

- Domino サーバーまたは Notes クライアント
- NetBackup クライアントまたはサーバー

クライアントをポリシーに追加するには

**1** 編集するポリシーを開くか、新しいポリシーを作成します。

[ポリシー (Policy)]ダイアログボックスを開くには、NetBackup 管理コンソールのポ リシーリスト内のポリシー名をダブルクリックします。

- **2** [クライアント (Clients)]タブをクリックし、[新規 (New)]をクリックします。
- **3** クライアントの名前を入力して、クライアントのハードウェアとオペレーティングシステ ムを選択します。
- **4** 次のいずれかを選択します。
	- 別のクライアントを追加する場合、[追加 (Add)]をクリックします。
	- 他に追加するクライアントがない場合は、「OK]をクリックします。
- **5** [ポリシーの変更 (Change Policy)]ダイアログボックスで、[OK]をクリックします。

### Notes ポリシーへのバックアップ対象の追加

<span id="page-25-0"></span>バックアップ対象リストでは、ポリシーに含められているクライアントの自動バックアップに NetBackup が含めるデータベースおよび指示句を指定します。NetBackup では、その ポリシーに従ってバックアップが実行されるすべてのクライアントに対して、同じバックアッ プ対象リストが使用されます。

次のファイルをバックアップする必要があります。

- Domino データディレクトリのすべてのファイル
- Domino データディレクトリ以外に存在するすべてのデータベース
- すべての ID ファイル
- すべての notes.ini ファイル

バックアップする項目のリストを作成するには、次の手順を実行します。

- p.26 の [「バックアップ対象リストへの指示句の追加」](#page-25-1) を参照してください。
- p.29 の [「バックアップ対象リストへの](#page-28-1) Notes データベースの追加」 を参照してくださ い。

エージェントはバックアップ対象リストにあるデータベースおよび指示句のみをバックアッ プします。バックアップからデータベースをエクスクルードするには、Domino データディ レクトリ以外にデータベースを配置します。

p.29の 「バックアップからの Notes [データベースのエクスクルードについて」](#page-28-0) を参照し てください。

データベースリンクおよびディレクトリリンクを正常にバックアップするには、バックアップ対 象リストにローカルディレクトリおよびリンクされたディレクトリを含める必要があります。

p.30 の 「Notes [データベースリンクおよびディレクトリリンクのバックアップについて」](#page-29-0) を 参照してください。

#### **Windows** ネットワークの共有フォルダおよび **UNIX** の **NFS** ディ レクトリのバックアップ

<span id="page-25-1"></span>NetBackup では、Windows ネットワークの共有フォルダおよび UNIX の NFS ディレク トリのバックアップを行うことができます。この機能は、Notes データベースがネットワーク ストレージ (NAS ファイラなど) に存在している場合に役立ちます。ネットワークドライブの バックアップ方法および[NFS をたどる (Follow NFS)]ポリシー属性について詳しくは、 **『NetBackup [管理者ガイド](http://www.veritas.com/business/support/index?page=content&id=DOC5332) Vol. 1』を参照してください。** 

### バックアップ対象リストへの指示句の追加

次の手順は、バックアップ対象リストに指示句を追加する方法を示します。

指示句を **Domino** バックアップ対象リストに追加する方法

**1** [ポリシーの変更(ChangePolicy)]ダイアログボックスで、[バックアップ対象(Backup Selections)]タブをクリックします。

「ポリシーの変更 (Change Policy)]ダイアログボックスを開くには、NetBackup 管理 コンソールのポリシーリスト内のポリシー名をダブルクリックします。

- **2** [新規 (New)]をクリックします。
- **3** 目的の指示句をバックアップ対象リストに追加します。

p.27 の 「Notes [ポリシーの指示句について」](#page-26-0) を参照してください。

- [パス名または指示句(Pathname or directive)]ボックスの右側にある矢印ボタ ンをクリックして、指示句を選択します。
- [追加 (Add)]、[OK]、[OK]の順にクリックします。

<span id="page-26-0"></span>[バックアップ対象 (Backup Selections)]リストに、指定したパス名または指示句が 追加されます。

### **Notes** ポリシーの指示句について

バックアップ対象リストに指示句を追加して、バックアップするデータベースオブジェクトを 示すことができます。バックアップ対象に関する詳細情報を参照できます。

| 指示句                     | 説明                                                                                                    |
|-------------------------|----------------------------------------------------------------------------------------------------|
| ALL LOTUS DATABASES     | <b>メモ:</b> この指示句は、UNIX クライアントでのみサポートされています。                                                                                                    |
|                         | 選択した各クライアント上で、すべての Notes データベースのバックアップを行<br>います。ALL LOTUS DATABASESとは、ローカルデータベースおよびDomino<br>サーバー サーバーデータベースのことです。                                                                                      |
|                         | <b>メモ:</b> 容量の大きいローカルドライブや複数のローカルドライブが存在するクラ<br>イアントでは、ALL LOTUS DATABASES 指示句を使用すると、パフォーマン<br>スが大幅に損なわれることがあります。このような場合には、特定のディレクトリ<br>またはデータベースをバックアップ対象リストに追加してください。たとえば、<br>Domino データディレクトリを指定します。 |
| BACKUP TRANSACTION LOGS | Domino サーバーによってバックアップ可能と識別されたすべてのトランザクショ<br>ンログエクステントのバックアップを行います。                                                                                                    |

表 **3-6** バックアップ対象リストの Notes 指示句

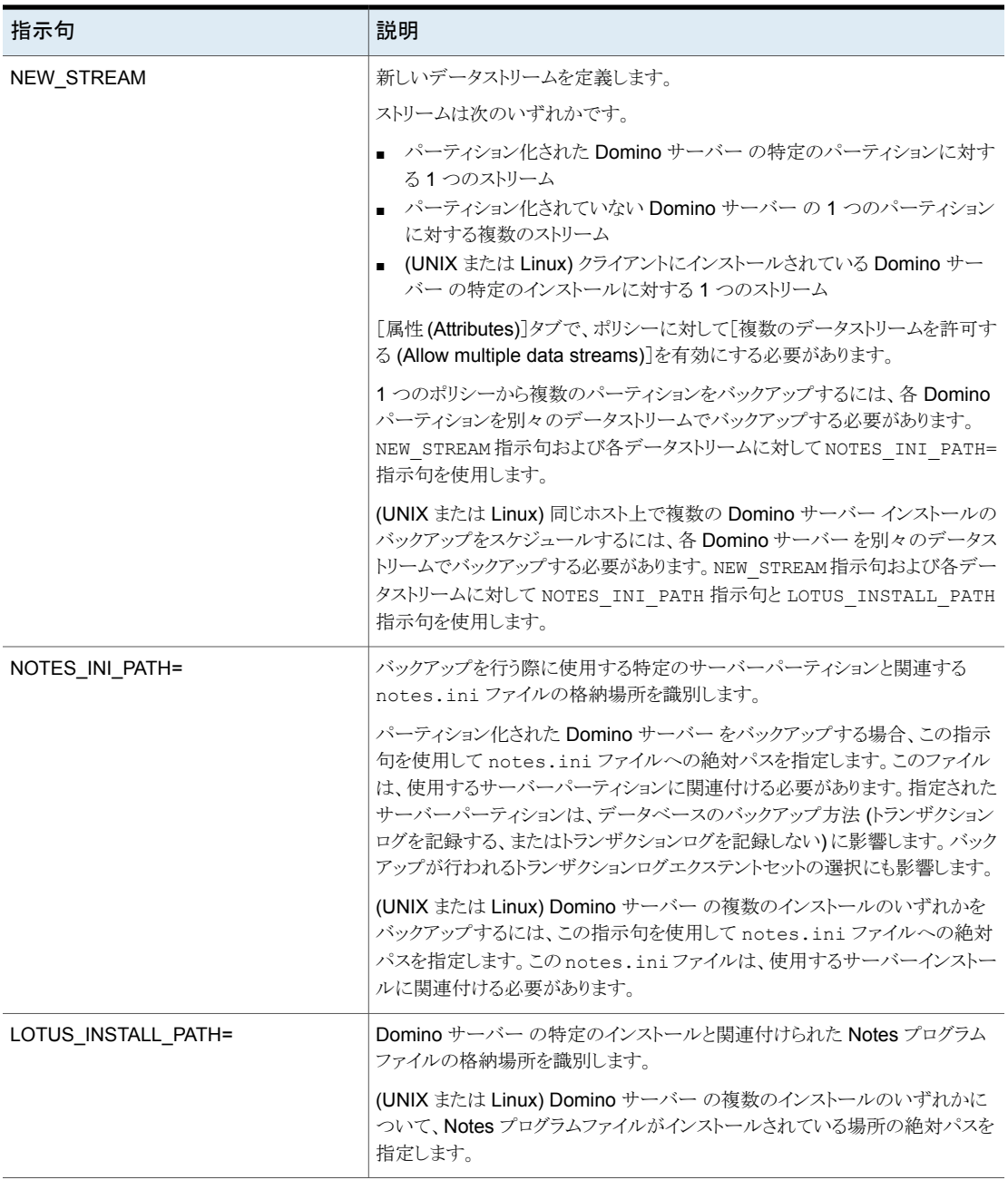

### <span id="page-28-1"></span>バックアップ対象リストへの **Notes** データベースの追加

次の手順は、バックアップ対象リストにデータベースを追加する方法を示します。

#### **Notes** データベースを[バックアップ対象**(BackupSelections)**]リストに追加する方法

**1** [ポリシーの変更(ChangePolicy)]ダイアログボックスで、[バックアップ対象(Backup Selections)]タブをクリックします。

[ポリシーの変更 (Change Policy)]ダイアログボックスを開くには、NetBackup 管理 コンソールの[ポリシー(Policies)]リスト内のポリシー名をダブルクリックします。

- **2** [新規 (New)]をクリックします。
- **3** バックアップを行うデータベースまたはディレクトリを指定します。
	- 「パス名または指示句 (Pathname or directive)]ボックスで、データベースまた はディレクトリのフルパス名を入力します。 「バックアップ対象 (Backup Selections)]リストに NFS パス名または UNC パス 名を指定できます。次に例を示します。 /export/home/lotus/data (NFS パス名) ¥¥hostname¥share¥lotus¥data (UNC パス名) リンクしたデータベースおよびディレクトリの場合、ソースデータベースまたはディ レクトリへのパス名を含めます。
	- 「追加 (Add)]をクリックします。
	- リストへの他のデータベースおよびディレクトリの追加を続行します。
	- すべてのデータベースまたはディレクトリを追加したら、「OK」、「OK]の順にクリッ クします。

### バックアップからの Notes データベースのエクスクルードについて

<span id="page-28-0"></span>データベースリンクおよびディレクトリリンクを使用して、バックアップから特定の Notes データベースをエクスクルードできます。リンクが指すデータベースがDominoデータディ レクトリ以外に存在する場合に、この方法が利用可能です。

エクスクルードするデータベースを特定して、Domino データパス以外のディレクトリにそ れらを移動します。次に、そのデータベースへの Domino データベースリンクまたはディ レクトリリンクを作成します。エージェントは、拡張子 .nsf、.ntf および .box を持つファ イルのみをバックアップし、データベースリンクまたはディレクトリリンクをたどりません。

#### **Windows** クライアントのバックアップからデータベースファイルを除外するには

- **1** NetBackup 管理コンソールを開きます。
- **2** NetBackup[管理 (Management)]、[ホストプロパティ (Host Properties)]、[クライ アント (Clients)]の順に展開します。
- **3** 右ペインで、各データベースクライアントを選択します。
- **4** 右クリックし、[プロパティ (Properties)]を選択します。
- **5** [Windows クライアント (Windows Client)]を展開して、[エクスクルードリスト (Exclude Lists)]をクリックします。
- **6** データベースサポートファイルのバックアップ用に作成したポリシーのリスト に、.nsf、.ntf、.box、.TXN のファイル形式を追加します。
- **7** [OK]をクリックします。

#### **UNIX** クライアントのバックアップからデータベースファイルを除外するには

**1** 各データベースクライアントに次のファイルを作成します。

/usr/openv/netbackup/exclude\_list

<span id="page-29-0"></span>**2** exclude\_list ファイルのリストに、.nsf、.ntf、.box、.TXN のファイル形式を追加し ます。

### Notes データベースリンクおよびディレクトリリンクのバックアップについ て

エージェントは、ポリシーのバックアップ対象リストで指定されたディレクトリ内の拡張子 \*.nsf、\*.ntf、\*.box を持つデータベースファイルのみをバックアップします。エージェ ントは、実際のデータベースへのデータベースリンクまたはディレクトリリンクを自動的に たどりません。

Domino データディレクトリ以外のリンクされたデータベースまたはディレクトリを正常に バックアップするには、バックアップ対象リストに次のディレクトリを追加します。

- Notes データベースを含むディレクトリ
- <span id="page-29-1"></span>■ データベースリンク (.nsf ファイル) を含むディレクトリ または ディレクトリリンク (.dir ファイル) を含むディレクトリ

# **Notes** データベースサポートファイルのバックアップポリ シーの構成

データベース環境を適切にバックアップするには、データベースファイルだけでなく、デー タベースサポートファイルもバックアップする必要があります。バックアップからのデータ ベースおよびトランザクションログを除き、すべてのローカルドライブをバックアップします。

データベースサポートファイルの **Domino** バックアップポリシーを構成する方法

- **1** マスターサーバーに管理者(Windows) またはルートユーザー(UNIX) としてログオ ンします。
- **2** NetBackup 管理コンソールを開きます。

サイトに複数のマスターサーバーが存在する場合は、ポリシーを追加するマスター サーバーを選択します。

- **3** 左ペインで、[ポリシー (Policies)]を右クリックして、[新しいポリシー (New Policy)] を選択します。
- **4** 新しいポリシーに指定する一意の名前を入力します。
- **5** [OK]をクリックします。
- **6** [属性 (Attributes)]タブをクリックします。
- **7** 「ポリシー形式 (Policy type)]で、「MS-Windows](Windows) または「Standard] (UNIX) を選択します。
- **8** 必要なその他の属性を選択します。
- **9** [スケジュール (Schedules)]タブをクリックし、このポリシーのスケジュールを構成し ます。
- **10** [クライアント (Clients)]タブをクリックして、このポリシーでバックアップするクライアン トを追加します。
- **11** [バックアップ対象 (Backup Selections)]タブで、[新規 (New)]をクリックします。
- **12** ALL LOCAL DRIVES 指示句をバックアップ対象リストに追加します。
	- 「バックアップ対象の追加 (Add Backup Selection)]ダイアログボックスの「パス 名または指示句 (Pathname or directive)]リストで、「ALL\_LOCAL\_DRIVES] を選択します。
	- 「追加 (Add)]、「OK]、「OK]の順にクリックします。
- <span id="page-30-0"></span>**13** Windows クライアントまたは UNIX クライアントのバックアップからデータベースファ イルを除外する手順を実行します。

p.29 の 「バックアップからの Notes [データベースのエクスクルードについて」](#page-28-0) を参 照してください。

# 手動バックアップの実行

環境のサーバーおよびクライアントを設定した後、手動バックアップで構成設定のテスト を行うことができます。作成した自動バックアップスケジュールを手動バックアップで実行 します。

#### 手動バックアップを実行する方法

- **1** 左ペインで、[ポリシー (Policies)]をクリックします。
- **2** [すべてのポリシー (All Policies)]ペインで、テストするポリシーを選択します。
- **3** [処理 (Actions)]>[手動バックアップ (Manual Backup)]を選択します。
- **4** 手動バックアップに使うスケジュールを選択します。

# <span id="page-32-0"></span>Notes データベースのバッ クアップおよびリストアの実 行

この章では以下の項目について説明しています。

- Notes データベースのユーザー主道バックアップの実行
- Notes [データベースのリストア](#page-34-0)
- <span id="page-32-1"></span>[代替クライアントへの](#page-41-0) Notes のリダイレクトリストア
- Notes [環境のリカバリ](#page-41-1)

# **Notes**データベースのユーザー主導バックアップの実行

ユーザーバックアップはユーザーがクライアントコンピュータで開始し、自動的にはスケ ジュールされません。トランザクションログエクステントは、バックアップが完了しても再利 用可能な状態とはマークされず、バックアップはスナップショットのようなものになります。 ユーザーバックアップは、スケジュール設定された完全バックアップや増分バックアップ には影響しません。

**4**

メモ**:** ユーザー主導バックアップは、トランザクションログに再利用可能な状態とマークし ないので、定期的なスケジュールが設定された完全バックアップや増分バックアップは置 換しません。

#### **Notes** データベースのユーザー主導バックアップを実行する方法

- **1** [バックアップ、アーカイブおよびリストア (Backup, Archive, and Restore)]インター フェースを開きます。
- **2** (Windows) [ファイル (File)]、[バックアップするファイルおよびフォルダの選択 (Select Files and Folders to Back Up)]の順に選択します。
- **3** (UNIX または Linux) [バックアップファイル (Backup Files)]タブをクリックします。
- **4** 次のように、バックアップ対象を指定します。
	- 「I otus Notes]オブジェクトを展開し、バックアップを行うデータベースまたはメー ルボックスを選択します。
	- すべてのトランザクションログエクステントをバックアップするには、 「トランザクショ ンログ (Transaction Logs)]オブジェクトを選択します。
- **5** [処理 (Actions)]、[バックアップ (Backup)]の順に選択します。
- **6** Domino パーティションサーバーまたは複数の Domino インストールのいずれかを バックアップするには、パーティションサーバーまたはインストールに関連付けられ ている notes.ini ファイルを指定します。

指定されたパーティションは、(トランザクションログを記録する場合は)データベース のバックアップ方法に影響します。バックアップが行われるトランザクションログセット の選択にも影響します。

Windows インターフェースでは、このオプションは[Lotus Notes]タブで利用可能 です。

<span id="page-33-0"></span>**7** [バックアップの開始 (Start Backup)]をクリックします。

### Notes データベースのバックアップのオプション

Notes データベースのバックアップ実行時に利用可能なオプションを次に示します。

| オプション                                                                                                    | 説明                                                                                                    |
|----------------------------------------------------------------------------------------------------|----------------------------------------------------------------------------------------------------|
| サーバーインスタンスの<br>notes.iniファイルの保存先を<br>絶対パスで指定する(Specify<br>the absolute path for the<br>notes ini file associated with<br>the server instance to be<br>used) | Windows インターフェースでは、このオプションは「Lotus Notes]<br>タブで利用可能です。<br>Domino パーティションサーバーまたは Domino インストール<br>(UNIX/Linux)のいずれかをバックアップする場合は、notes.ini<br>ファイルへの絶対パスを指定します。この notes.iniファイルは、<br>バックアップを行うために使用する特定のサーバーパーティション<br>またはインストールに関連付けられます。<br>指定されたパーティションは、(トランザクションログを記録する場合<br>は)データベースのバックアップ方法に影響します。バックアップが<br>行われるトランザクションログセットの選択にも影響します。 |
| このバックアップまたはアーカ<br>イブと関連付けるキーワード<br>句 (オプション)(Keyword<br>phrase to associate with<br>this backup or archive<br>(optional))                                   | NetBackup がこのバックアップ操作で作成されるイメージと関連付<br>けるキーワード句を、128 文字以内で指定します。後で、そのキー<br>ワード句を[バックアップの検索 (Search Backups)]ダイアログボッ<br>クスで指定して、イメージのリストアを行うことができます。<br>空白([])およびピリオド([.])を含むすべての印字可能な文字列<br>を指定できます。デフォルトのキーワード句は、空 (null) 文字列で<br>す。                                                                                                    |

表 **4-1** [一般オプション (General Options)]タブ

### **Notes** データベースのリストア

<span id="page-34-0"></span>Notes データベースをリストアする場合は、次の点に注意してください。

- 異なるパーティションの Notes データベースは、別々のリストア操作でリストアしてくだ さい。
- (UNIX または Linux) Domino サーバー のインストールが異なる場合は、別々のリス トアジョブでリストアしてください。
- 警告: リストア対象には、データベースリンクまたはディレクトリリンクではなく、ソース データベースまたはソースディレクトリだけを選択します。リンクのリストアを試行する と、実際のデータベースは削除されます。この場合、データベースがバックアップされ ていないと、データが失われることがあります。 p.41 の [「リンクされたデータベースまたはディレクトリのリストアおよびリンクファイルの](#page-40-1) [手動による再作成」](#page-40-1) を参照してください。 p.41 の [「リンクされたデータベースまたはディレクトリおよびリンクファイルのリストア」](#page-40-0) を参照してください。

#### 個々の **Notes** の文書またはメールメッセージのリストアについて

個々の文書またはメールメッセージをリストアするには、データベース全体を一時的な名 前で本番系サーバーまたは代替サーバーにリストアします。リストアが完了すると、Notes クライアントを使用して、一時的なデータベースの個々の文書またはメールメッセージを 実際のデータベースにコピーすることができます。

### **Notes** データベースのリストア **(Windows)**

**Notes** データベースをリストアする方法 **(Windows)**

- **1** NetBackup クライアントで、[バックアップ、アーカイブおよびリストア (Backup, Archive, and Restore)]インターフェースを開きます。
- **2** [ファイル (Files)]>[リストアするファイルおよびフォルダの選択 (Select Files and Folders to Restore)]>[通常バックアップからリストア (from Normal Backup)]を選 択します。
- **3** [ファイル (File)]、[NetBackup マシンおよびポリシー形式の指定 (Specify NetBackup Machines and Policy Type)]の順に選択します。
- **4** 次の情報を入力します。

バックアップおよびリストアに使 処理を実行するサーバー。 用するサーバー (Server to use for backups and restores)

リストアのソースクライアント バックアップを実行したクライアント。 (Source client for restores)

リストアのポリシー形式 (Policy Lotus-Notes。 type for restores)

- **5** [OK]をクリックします。
- **6** リストアを行うデータベースまたはメールボックスを選択します。

通常、リストアを行うトランザクションログエクステントを選択することはできません。 データベースのリカバリにトランザクションログエクステントが必要な場合、トランザク ションログエクステントはデータベースのリカバリ操作の一部として自動的にリストア が行われます。トランザクションログエクステントが不要になると、Domino サーバー によって自動的に再利用されます。

- **7** [処理 (Actions)]、[リストア (Restore)]の順に選択します。
- **8** リストア先と他のリストアオプションを選択し、[リストアの開始 (Start Restore)]をクリッ クします。

p.38 の「[全般 [\(General\)](#page-37-0)]タブ」を参照してください。

p.39 の 「[Lotus [Notes](#page-38-0)]タブ」 を参照してください。

### **Notes** データベースのリストア **(UNIX/Linux)**

#### **Notes** データベースをリストアする方法 **(UNIX/Linux)**

- **1** NetBackup クライアントで、[バックアップ、アーカイブおよびリストア (Backup, Archive, and Restore)]インターフェースを開きます。
- **2** Domino サーバーの管理ユーザーとしてログオンします。
- **3** [リストア (Restore Files)]タブをクリックします。
- **4** [処理 (Actions)]、[NetBackup マシンおよびポリシー形式の指定 (Specify NetBackup Machines and Policy Type)]の順に選択します。
- **5** 次の情報を入力します。

バックアップおよびリストアに使 処理を実行するサーバー。 用するサーバー (Server to use for backups and restores)

リストアのソースクライアント バックアップを実行したクライアント。 (Source client for restores)

リストアのポリシー形式 (Policy Lotus-Notes。 type for restores)

- **6** [OK]をクリックします。
- **7** 次を選択します。

[表示 (View)]、[最新のバックアップの表示 (Show Most Recent Backup)]の順 に選択します。

「表示 (View)]、「更新 (Refresh)]の順に選択します。

**8** リストアを行うデータベースまたはメールボックスを選択します。

通常、リストアを行うトランザクションログエクステントを選択することはできません。 データベースのリカバリにトランザクションログエクステントが必要な場合、トランザク ションログエクステントはデータベースのリカバリ操作の一部として自動的にリストア が行われます。トランザクションログエクステントが不要になると、Domino サーバー によって自動的に再利用されます。

- **9** [処理 (Actions)]、[リストア (Restore)]の順に選択します。
- **10** リストア先と他のリストアオプションを選択し、[リストアの開始 (Start Restore)]をクリッ クします。
	- p.38 の「[全般 [\(General\)](#page-37-0)]タブ」を参照してください。
	- p.39 の 「[Lotus [Notes](#page-38-0)]タブ」 を参照してください。

### [全般 (General)]タブ

<span id="page-37-0"></span>このタブでは、リストア先の代替パスを指定できます。デフォルトでは、すべてが元のディ レクトリにリストアされます。

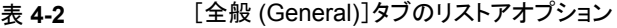

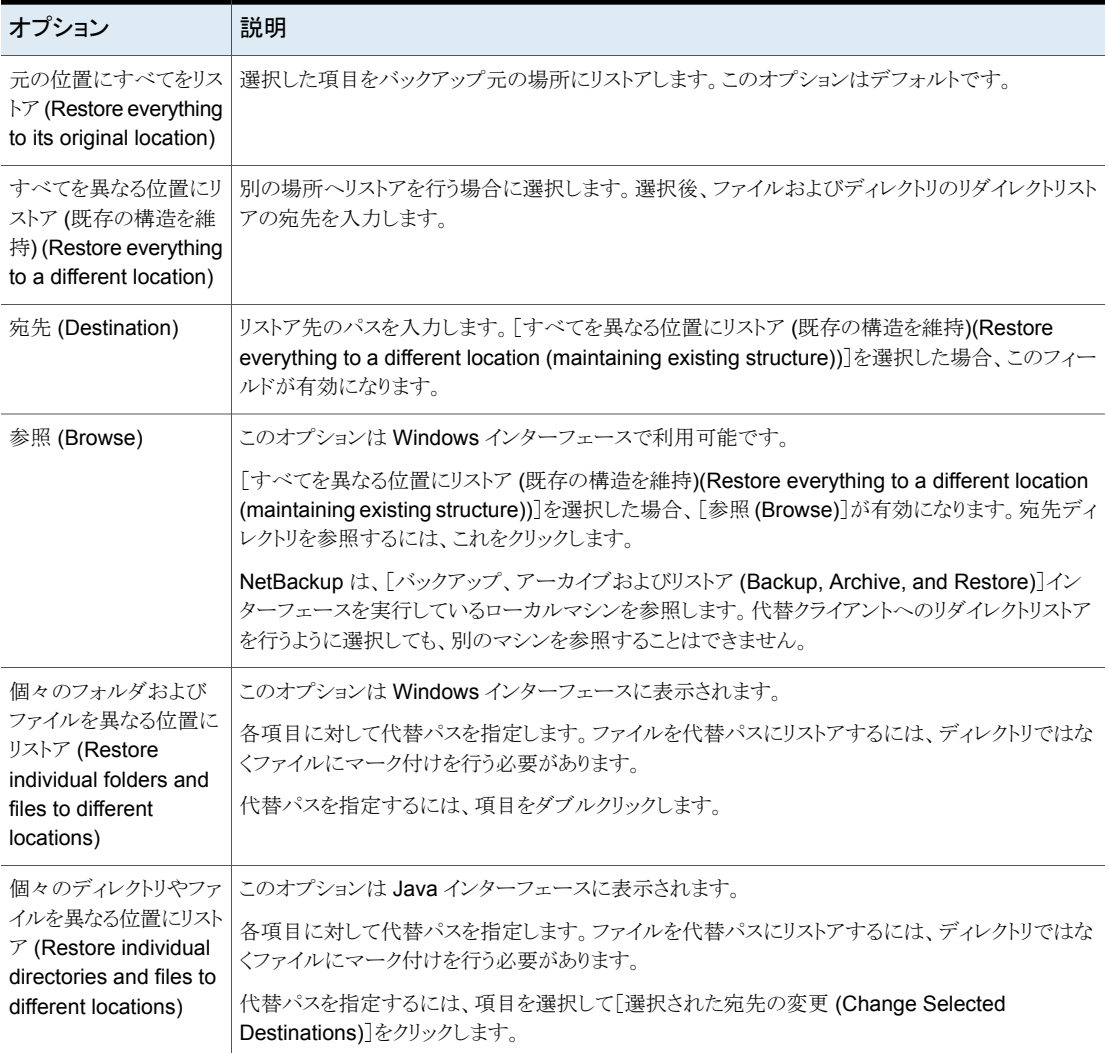

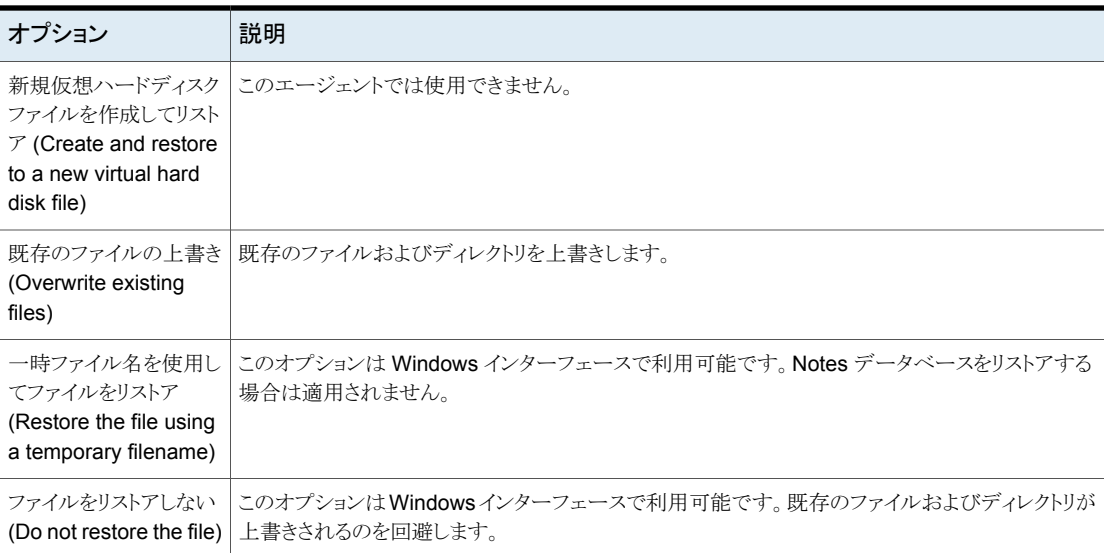

## [Lotus Notes]タブ

<span id="page-38-0"></span>Notes のリストア操作に利用可能な追加オプションを次に示します。

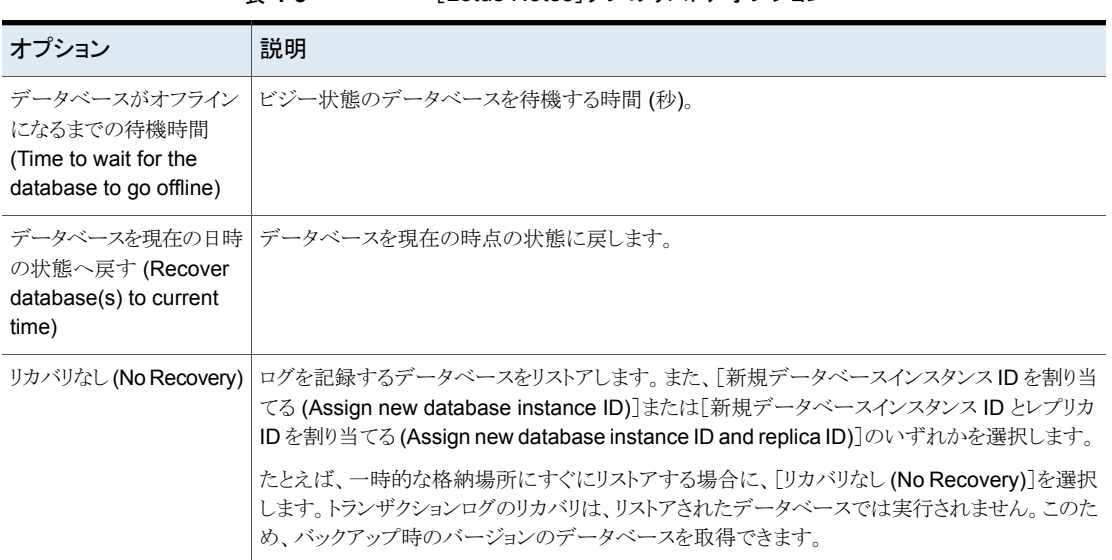

#### 表 **4-3** [Lotus Notes]タブのリストアオプション

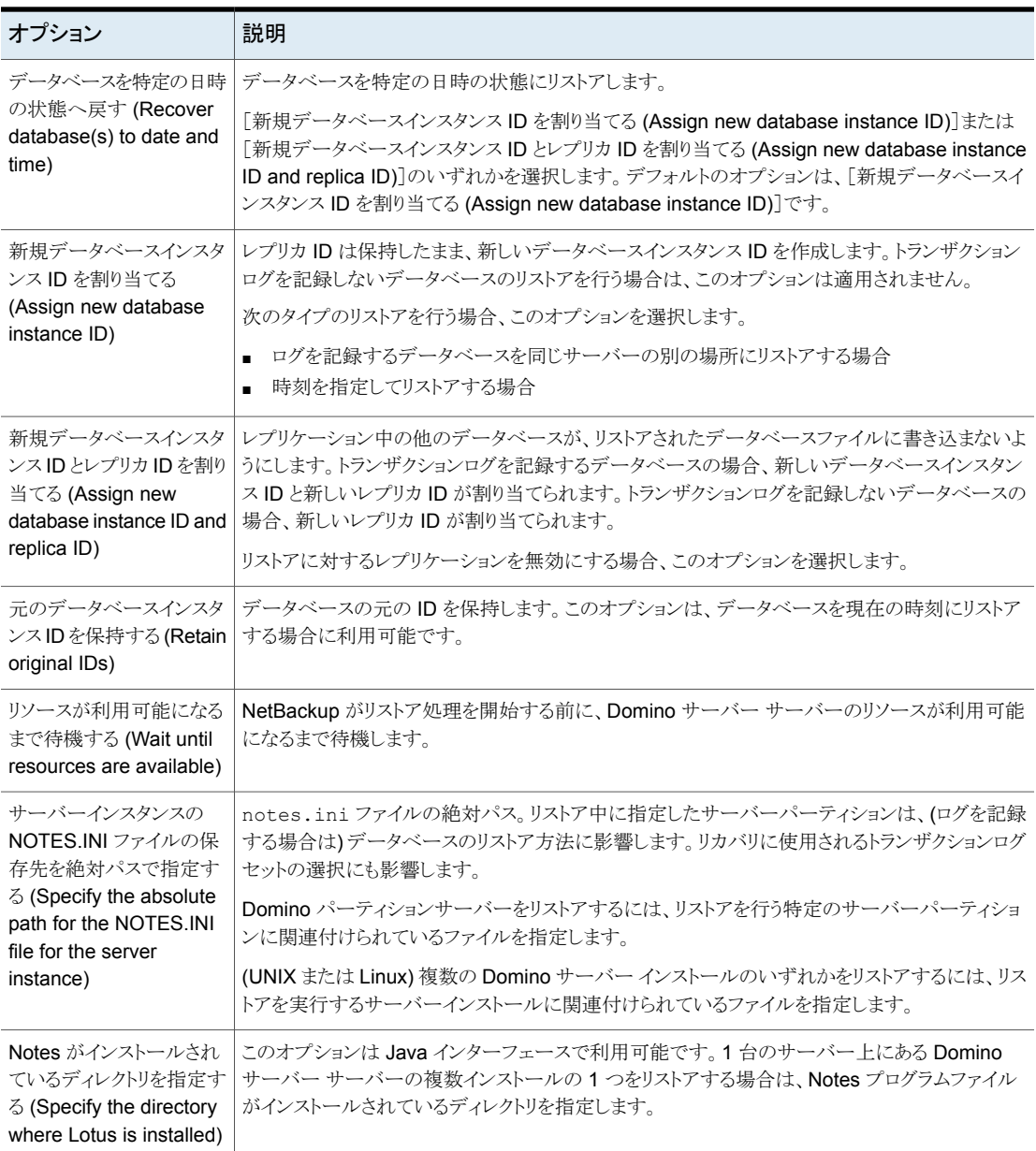

### リンクされたデータベースまたはディレクトリおよびリンクファイルのリス トア

<span id="page-40-0"></span>次の手順は、リンクされたデータベースまたはディレクトリおよびリンクファイルをリストアす る方法を示します。

警告**:** リンクファイルをリストアする前に実際のデータベースの移動に失敗すると、データ が失われる場合があります。リンクのみをリストアすると、リンクで参照されるデータベース が Domino によって削除されます。

#### リンクされたデータベースまたはディレクトリおよびリンクファイルをリストアする方法

- **1** データベースファイルをデータベースリンクまたはディレクトリリンクで参照されるディ レクトリにリストアします。
- **2** リンクファイルで参照されるデータベースを一時的な格納場所に移動します。
- **3** データベースリンクファイルをリストアします。
- **4** 実際のデータベースを元の場所に戻します。
- **5** NetBackup クライアントで、[バックアップ、アーカイブおよびリストア (Backup, Archive, and Restore)]インターフェースを開きます。

<span id="page-40-1"></span>p.41 の [「リンクされたデータベースまたはディレクトリのリストアおよびリンクファイルの手](#page-40-1) [動による再作成」](#page-40-1)を参照してください。

### リンクされたデータベースまたはディレクトリのリストアおよびリンクファイ ルの手動による再作成

次の手順は、リンクされたデータベースまたはディレクトリをリストアしてリンクファイルを手 動で再作成する方法を示します。

警告**:** リンクファイルはリストアしないでください。

#### リンクされたデータベースまたはディレクトリをリストアする方法

- **1** データベースファイルをデータベースリンクまたはディレクトリリンクで参照されるディ レクトリにリストアします。
- **2** リストアが完了したら、Domino データディレクトリのリンクファイルを手動で再作成し ます。

p.41 の [「リンクされたデータベースまたはディレクトリおよびリンクファイルのリストア」](#page-40-0) を参 照してください。

# 代替クライアントへの **Notes** のリダイレクトリストア

<span id="page-41-0"></span>代替クライアントへのリダイレクトリストアは、代替宛先クライアントを選択することを除いて、 通常のリストアと同様に実行されます。必要に応じて、代替ソースクライアントも選択でき ます。

代替クライアントへの **Notes** のリダイレクトリストアを行う方法

- **1** NetBackup クライアントで、[バックアップ、アーカイブおよびリストア (Backup, Archive, and Restore)]インターフェースを開きます。
- **2** (Windows) リストアウィンドウを開きます。

(UNIX または Linux) [リストア (Restore Files)]タブをクリックします。

**3** (Windows) [処理 (Actions)]>[NetBackup マシンおよびポリシー形式の指定 (Specify NetBackup Machines and Policy Type)]を選択します。

(UNIX または Linux) [ファイル (File)]>[NetBackup マシンおよびポリシー形式の 指定 (Specify NetBackup Machines and Policy Type)]を選択します。

**4** [リストアのソースクライアント (Source client for restores)]リストから、クライアントを 選択します。

ソースクライアントは、表示するバックアップイメージが存在するコンピュータの名前 です。

- **5** [リストアのポリシー形式 (Policy type for restore)]のリストから[Lotus-Notes]を選 択します。
- **6** [リストアの宛先クライアント (Destination client for restores)]のリストからリダイレク トリストアの宛先とするクライアントを選択します。

NetBackup for Domino エージェントを宛先クライアントにインストールしておく必要 があります。

<span id="page-41-1"></span>**7** [OK]をクリックします。

NetBackup で Notes バックアップイメージを参照します。

### **Notes** 環境のリカバリ

Notes環境を再作成する必要がある場合、Notesデータベースと通常のファイルの両方 をバックアップからリストアします。

#### **Notes** 環境をリカバリする方法

- **1** Domino サーバーソフトウェアを再インストールします。
- **2** ファイルシステムのバックアップイメージから Domino 構成ファイル (\*.id) をリストア します。

このファイルは、現在の Domino サーバーインストールのパスにリストアします。

**3** Domino サーバーを構成します。

Domino サーバーを初めて構成するときに、前述の手順でリストアした \*.id ファイ ルを使用できます。

- **4** 以前の Notes 環境でトランザクションログが有効になっていた場合は、次の手順を 実行します。
	- Domino 管理者アプリケーションを使用して、新しい Domino サーバーでトラン ザクションログを有効にします。
	- 新しいトランザクションログを作成するために、Domino サーバーを再起動しま す。
- **5** Domino サーバーを停止します。
- **6** notes.ini ファイルで次の変更を行います。

TRANSLOG\_Status=0

**7** notes.ini ファイルに次の行を追加します。

TRANSLOG\_mediaonly=1

**8** translog\_path ディレクトリに存在する可能性があるファイルを移動または削除し ます。

たとえば、nlogctrl.lfh またはトランザクションログエクステントです。

**9** 以前の Domino サーバーインストールのトランザクションログエクステントを、現在の トランザクションログディレクトリにコピーします。

または、[バックアップ、アーカイブおよびリストア (Backup, Archive, and Restore)] インターフェースを使用して、トランザクションログエクステントをリストアすることもで きます。トランザクションログエクステントのタイムスタンプは、データベースのリストア 元であるバックアップイメージのタイムスタンプよりも新しいタイムスタンプである必要 があります。

**10** notes.ini ファイルで次の変更を行います。

```
TRANSLOG_Status=1
TRANSLOG_MediaOnly=1
TRANSLOG_Style=1
```
- **11** Domino サーバーを起動して、リストアされたトランザクションログエクステントの新し い制御ファイルを作成します。
- **12** Domino サーバーを停止します。
- **13** 次のように、[バックアップ、アーカイブおよびリストア (Backup, Archive, and Restore)<sup>7</sup>/ンターフェースを使用して、Notes バックアップイメージから Notes デー タベースまたはメールボックスをリストアします。
	- トランザクションログが有効な場合、データベースをリカバリする時点を選択しま す。
	- 特定の時点を選択しない場合、データベースは利用可能な最新バージョンに ロールフォワードされます。
- **14** Notes データベースのリカバリが完了したら、notes.ini ファイルに対して次の変 更を行います。

TRANSLOG\_MediaOnly=0

(または、notes.ini から設定を削除します。)

**15** Domino サーバーを起動します。

Notes データベース以外のデータベースのバックアップイメージが利用できない場 合、新しい \*.id ファイルを作成して、新しくインストールされた Domino サーバー を構成できます。

# <span id="page-44-0"></span>Domino のクラスタ機能

この章では以下の項目について説明しています。

- Domino [のクラスタコンポーネントについて](#page-44-1)
- <span id="page-44-1"></span>Domino [のレプリケート環境またはクラスタ環境でのバックアップ](#page-45-0)
- Domino [のレプリケート環境またはクラスタ環境でのリストアおよびリカバリについて](#page-46-0)

**5**

# **Domino** のクラスタコンポーネントについて

Domino クラスタを制御するために、複数のコンポーネントが同時に動作します。これらの コンポーネントには、Cluster Manager、Cluster Database Directory、Cluster Database Directory Manager および Cluster Replicator があります。

Cluster Manager は、Domino クラスタ内の各サーバー上で稼働し、Domino クラスタ内 の他のサーバーの状態を監視します。

Cluster Manager は、次のような処理を実行します。

- Domino クラスタに属するサーバーの判別
- サーバーの可用性および作業負荷の監視
- 利用不可能な Domino のクラスタサーバーによるデータベースフェールオーバーの 要求
- 作業負荷分散の実行

Cluster Database Directory (CLDBDIR.NSF) は、Domino クラスタ内の各サーバーにレ プリケートされます。Cluster Database Directory には、Domino クラスタ内の各サーバー の各データベースの情報が含まれます。この情報には、ファイル名、サーバー、レプリカ ID、クラスタレプリケーション状態、使用不能情報が含まれます。別のクラスタコンポーネ ントは、この情報を使用して処理を実行します。

各サーバー上の Cluster Database Directory Manager (CLDBDIR) 処理は、Cluster Database Directory を管理し、それを最新の状態に保ちます。また、Cluster Database Directory Manager は、各データベースの状態を監視して、データベースが使用不能で ないか、または削除されていないかどうかを判断します。

Cluster Replicator (CLREPL) 処理は、常に Domino クラスタ内のデータベースレプリカ の同期化を行います。データベースに対する変更は、ただちにクラスタ内の他のレプリカ に送信されます。このイベント待ち方式のレプリケーションによって、各データベースがア クセスされるたびに、レプリカも最新のデータを持つことができます。Cluster Replicator 処理は、Domino クラスタ内のサーバーにだけ変更を送信します。従来のスケジュールさ れたレプリケーションは、Domino クラスタの外側のサーバーへ、またはそのサーバーか ら変更をレプリケートするために使用されます。

<span id="page-45-0"></span>Domino では、レプリケーションイベントはメモリにだけ格納されるため、レプリケーション を正常に完了するには、レプリケーション元およびレプリケーション先サーバーが利用可 能である必要があります。レプリケーション先サーバーが利用できない場合、レプリケー ションイベントは、レプリケーション先サーバーが利用可能になるまでレプリケーション元 サーバーに格納されます。レプリケーションが完了する前にレプリケーション元サーバー が停止すると、メモリ内のレプリケーションイベントは失われます。この損失を防ぐために、 Domino クラスタサーバーが再起動されるたびに、Domino クラスタのすべてのメンバー がただちにレプリケーションを実行するように構成してください。Dominoクラスタサーバー 間でスケジュールされたレプリケーションを定期的に実行すると、Domino クラスタのすべ てのメンバーでデータベースの一貫性を維持できます。

# **Domino**のレプリケート環境またはクラスタ環境でのバッ クアップ

トランザクションログを使用している場合は、Dominoクラスタ環境を次のように構成しま す。

- バックアップサーバーとして機能するサーバーで、アーカイブログを有効にします。
- Domino クラスタ内のその他すべてのサーバーで、循環ログまたはリニアログを有効 にします。

バックアップサーバー以外で循環ログまたはリニアログを実行することによって、トラン ザクションログのすべての利点を得ることができます。これらの利点には、データの信 頼性および整合性が含まれます。また、アーカイブトランザクションログを管理 (再利 用) することなく、パフォーマンスを向上できます。

■ データベースに含まれない Domino ファイルを、標準バックアップの一部としてバッ クアップします。 これらのファイルには、notes.ini、ユーザー認証 ID、サーバー認証 ID および cluster.ncf が含まれます。

## **Domino** のレプリケート環境またはクラスタ環境でのリ ストアおよびリカバリについて

<span id="page-46-0"></span>Domino のクラスタ機能は「ソフトウェア」クラスタソリューションであり、クラスタのすべての メンバーにわたるデータベースの一貫性を提供するソフトウェアのレプリケーションに依 存しています。期待どおりの結果を得るためには、レプリケーションの機能を理解すること が大切です。

p.48 の 「3 つの Domino [サーバーがあるクラスタ環境の例」](#page-47-0) を参照してください。

p.47 の 「4 つの Domino [サーバーがあるクラスタ環境の例」](#page-46-1) を参照してください。

p.46 の 「Domino [のレプリケート環境またはクラスタ環境でのバックアップ」](#page-45-0) を参照してく ださい。

<span id="page-46-1"></span>p.45 の「Domino [のクラスタコンポーネントについて」](#page-44-1)を参照してください。

p.50 の 「Domino [パーティションサーバーについて」](#page-49-1) を参照してください。

### 4 つの Domino サーバーがあるクラスタ環境の例

これは、4 つの Domino サーバーが Domino クラスタのメンバーとなっている Domino のクラスタ環境の例です。サーバー A はバックアップサーバーで、アーカイブトランザク ションログを実行します。サーバー B、C および D は、循環ログまたはリニアログを実行 します。すべてのサーバーにわたって負荷分散を行うために、Dominoクラスタ内の4つ のサーバーには、すべてのデータベースのレプリカが存在します。すべてのデータベー スの完全バックアップは、週のはじめに正常に行われました。アーカイブトランザクション ログの増分バックアップは、4 時間ごとに正常に行われ、最後の増分バックアップは 2 時 間前に完了しています。午後 2 時 30 分に、データベース acme.nsf が破損したとユー ザーから連絡がありました。サーバー C でデータベースの変更を 30 分間行っていたと いうことです。残念なことに、この環境は Domino クラスタ環境のため、この破損は 4 つ のサーバーすべてにレプリケートされてしまいました。ユーザーは、データベースの変更 を開始したときは、このデータベースには一貫性があったと報告しています。

データベースを一貫性がある状態にリストアするには、次の手順を実行します。

- サーバーAで、データベース acme.nsf の Point in Time リカバリを行います。正常 に終了した最新のデータベースのバックアップ (たとえば、週のはじめに正常に完了 した完全バックアップ) からデータベース acme.nsf を選択します。リストアを開始し ます。
- 「マークされたファイルのリストア (Restore Marked Files)]ダイアログボックスの「Lotus Notes]タブで、[新規データベースインスタンス ID とレプリカ ID を割り当てる (Assign new database instance ID and replica ID)]オプションを選択します。[データベー スを指定した時点の状態へ戻す (Recover database(s) to specified point in time)] オプションを選択します。リカバリを行う時点として、今日の午後2時(ユーザーがデー タベースの変更を開始した時刻) を指定します。

■ リストアまたはリカバリが正常に終了すると、今日の午後 2 時の状態の acme.nsf が サーバーに存在するはずです。サーバー A で、acme.nsf の一貫性を検証します。 すべてが正常に行われている場合は、サーバー A の新しい acme.nsf のレプリカを サーバー B、C および D に作成します。一貫性のある acme.nsf のバージョンで、 クラスタレプリケーションが、サーバー A、B、C および D で機能できるようになりまし た。

### 3 つの Domino サーバーがあるクラスタ環境の例

<span id="page-47-0"></span>これは、3 つの Domino サーバーが Domino クラスタのメンバーとなっている Domino のクラスタ環境の例です。サーバー C はバックアップサーバーで、アーカイブトランザク ションログを実行しています。サーバー A および B は、循環ログまたはリニアログを実行 しています。メールの高可用性および負荷分散を提供するために、レプリカが複数のサー バーに存在します。A から L のデータベースはサーバー A および C に存在し、M から Z のデータベースはサーバー B および C に存在します。すべてのデータベースの完全 バックアップは、週のはじめに正常に行われました。アーカイブトランザクションログの増 分バックアップは、4 時間ごとに正常に行われ、最後の増分バックアップは 2 時間前に 完了しています。今日、ユーザーは 30 個のメールメッセージが誤って削除されているこ とに気付きました。それらのメールメッセージは、データベース mander.nsf に格納され ていたもので、前日の午後 3 時 30 分ごろに削除されました。

誤って削除したメールメッセージをリカバリするには、次の手順を実行します。

- サーバー C で、次のデータベースの Point in Time リカバリを行います。 UNIX または Linux の場合: /mail/mander.nsf Windows の場合: mail¥mander.nsf 正常に終了した最新のデータベースのバックアップ (たとえば、週のはじめに正常に 完了した完全バックアップ) からデータベースを選択します。リストアを開始します。
- [マークされたファイルのリストア (Restore Marked Files)]ダイアログボックスの[Lotus Notes]タブで、[新規データベースインスタンス ID とレプリカ ID を割り当てる (Assign new database instance ID and replica ID)]オプションを選択します。[データベー スを指定した時点の状態へ戻す (Recover database(s) to specified point in time)] オプションを選択します。リカバリを行う時点として、前日の午後 3 時 25 分 (ユーザー がメールメッセージを削除する直前の時刻) を指定します。
- データベースが前日の午後 3時 25 分の状態にリカバリされ、削除されたメッセージ を含むデータベースがサーバーCに存在するはずです。サーバーCで、mander.nsf データベースにメッセージが存在することを検証します。すべてが正常に行われてい る場合は、サーバー C のデータベースから誤って削除したメッセージをサーバー B のデータベースにコピーします。
- コピーが終了したら、サーバー B のデータベースに削除してしまったメッセージが存 在することを検証します。メッセージが存在する場合は、サーバー B から次のデータ ベースの新しいレプリカをサーバー C に作成します。

Windows の場合: mail¥mander.nsf

UNIX および Linux の場合: /mail/mander.nsf

クラスタレプリケーションは、サーバー B および C のデータベースで機能することが 可能になりました。

この例では、「新規データベースインスタンス ID とレプリカ ID を割り当てる (Assign new database instance ID and replica ID)]オプションが選択されています。ここで、 [新規データベースインスタンス ID を割り当てる (Assign new database instance ID)]オプションを選択した場合は、最終的なリカバリの結果が異なるものになります。 レプリカ ID が変更されないことを除けば、リストアされたデータベースは同様に機能 します。データベースは、指定した特定の時点の状態にリカバリされます。ただし、レ プリカ ID はリストア中に変更されなかったため、サーバー B に存在するレプリカ ID と一致します。したがって、データベースがリカバリされた特定の時点から現在の時点 の間にデータベースに対して行われたすべての変更(30個のメールメッセージの削 除を含む) が、最終的にサーバー C のデータベースにレプリケートされます。内容が 同じデータベースのコピーが 2 つになり、サーバー B とサーバー C にそれぞれ 1 つずつ存在することになります。コピーは両方とも、サーバー C でリストアを開始した ときと同じ状態です。

# <span id="page-49-0"></span>Domino パーティションサー バー

この章では以下の項目について説明しています。

- Domino [パーティションサーバーについて](#page-49-1)
- <span id="page-49-1"></span>Domino [パーティションサーバー環境でのバックアップの実行について](#page-50-0)
- Domino [パーティションサーバー環境のリストアについて](#page-51-0)

## **Domino** パーティションサーバーについて

Domino パーティションサーバーでは、1 台のコンピュータで複数の Domino サーバー を実行できます。Domino パーティションサーバーを使用すると、ハードウェア関連の費 用を削減したり、管理対象のコンピュータの台数を最小限に抑えることができます。Domino パーティションサーバーには、それぞれ固有のデータディレクトリおよび notes.ini ファイ ルが存在します。1 台のコンピュータ上にあるすべてのパーティションサーバーでは、同 じ Domino プログラムディレクトリを共有しています。

**6**

それぞれのパーティションサーバーで、異なるユーザーアカウントを使用してください。異 なるユーザーアカウントを使用して、サーバーがクラッシュした後に残る孤立したプロセス を nsd などのコマンドを使用して簡単にクリーンアップできます。データベースエージェ ントで、それぞれ異なるユーザーアカウントを使用している複数のサーバーパーティショ ンのバックアップおよびリストアを簡単にサポートできるようになります。1つの NetBackup ポリシーから複数の Domino パーティションをバックアップすることも可能ですが、この場 合、それぞれのパーティションを別々のデータストリームを使用してバックアップします。

# **Domino** パーティションサーバー環境でのバックアップ の実行について

<span id="page-50-0"></span>次に、Domino パーティションサーバー環境のバックアップに使用される、バックアップ対 象リストの構成の 2 つの例を示します。

| 表 6-1 | バ |  |
|-------|---|--|
|       |   |  |

**ックアップ対象リストの例** 

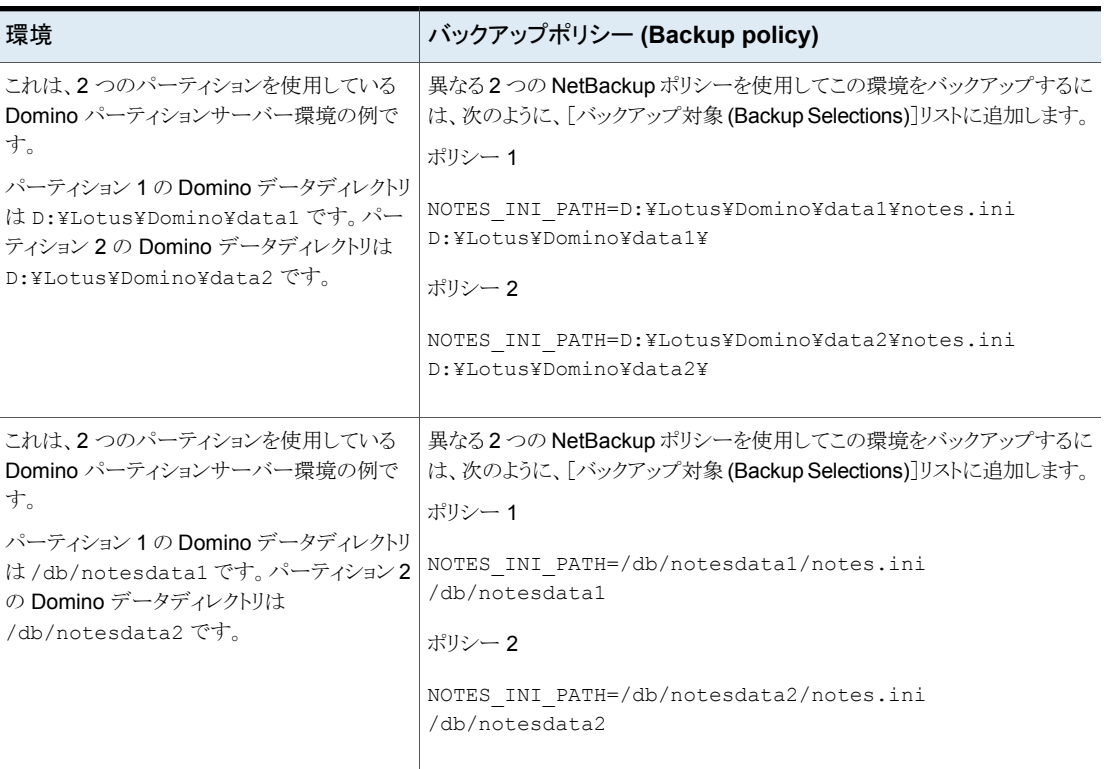

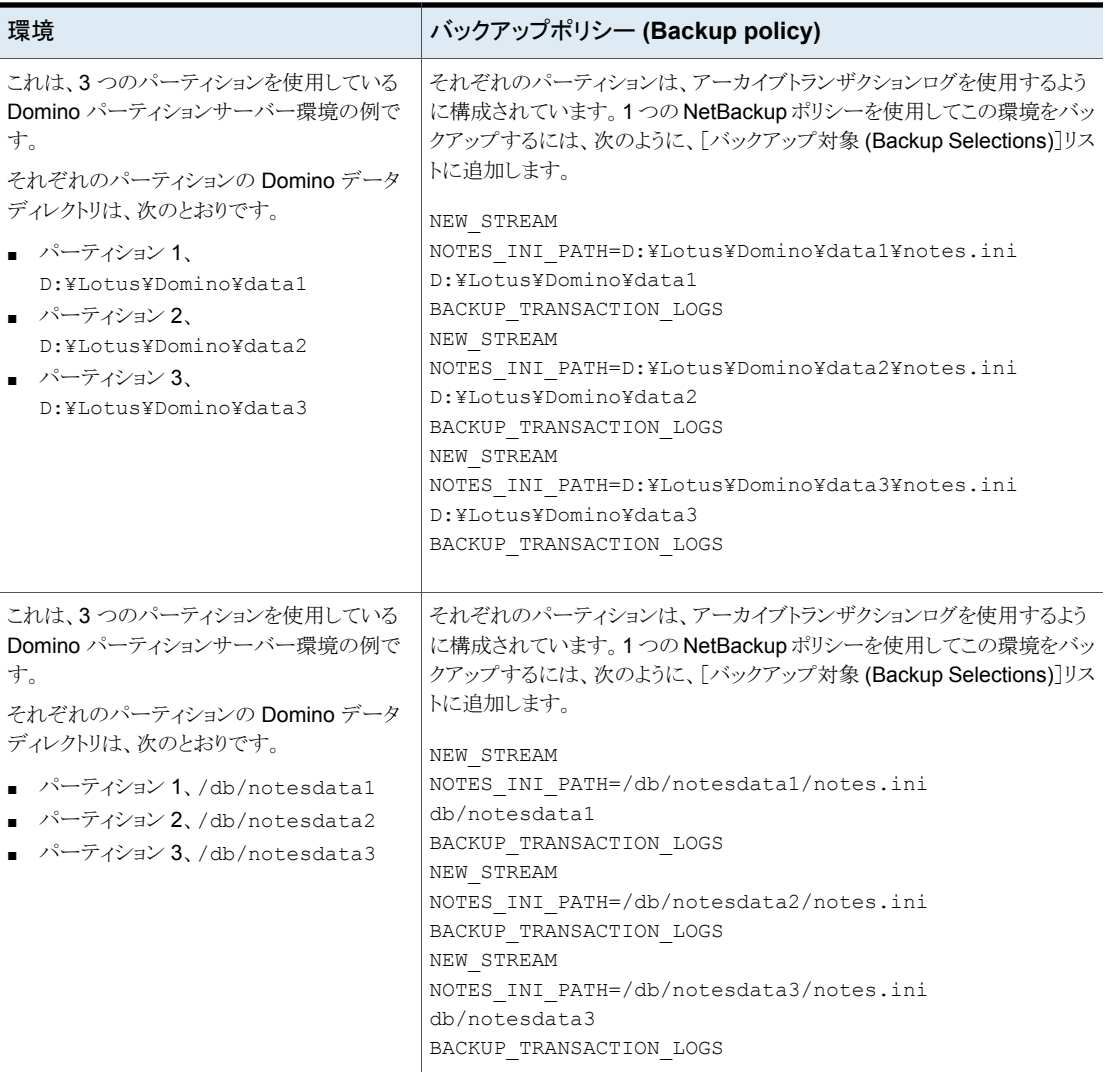

## <span id="page-51-0"></span>**Domino** パーティションサーバー環境のリストアについ て

パーティションの Domino データディレクトリを所有するユーザーは、パーティションサー バーのリストアを実行する必要があります。Domino サーバーでは、notes.ini ファイルに よって、リストアされるデータベースへのアクセス方法およびリカバリに使用する Lotus ト ランザクションログエクステントが特定されます。パーティションサーバー環境では、各パー ティションが独自の notes.ini ファイルを所有しているため、異なるパーティションから 別々のリストア操作でデータベースをリストアします。

p.42 の「Notes [環境のリカバリ」](#page-41-1)を参照してください。

# <span id="page-53-0"></span>Dominoの複数のインストー ル (UNIX または Linux)

この章では以下の項目について説明しています。

- Domino [サーバーの複数のインストールについて](#page-53-1)
- 複数の Domino [サーバー環境での](#page-54-0) NetBackup の構成について
- <span id="page-53-1"></span>複数の Domino [サーバー環境でのバックアップについて](#page-54-1)
- 複数の Domino [サーバー環境のリストアについて](#page-55-0)

### **Domino** サーバーの複数のインストールについて

同じバージョンまたは異なるバージョンの複数の Domino サーバーインストールによっ て、1 台のコンピュータで複数の Domino サーバーを実行できます。これらのバージョン は、スタンドアロンまたはパーティション、あるいはその両方の組み合わせです。Domino パーティションサーバーを使用すると、ハードウェア関連の費用を削減したり、管理対象 のコンピュータの台数を最小限に抑えることができます。Domino サーバーインストール には、それぞれ固有の Domino データディレクトリおよび notes.ini ファイルが存在しま す。

**7**

NetBackup for Domino Agent は、インストールごとに UNIX の異なるユーザーアカウン トを使用します。異なるアカウントを使用すると、Domino サーバーがクラッシュした後に 残る孤立したプロセスを nsd などのコマンドを使用して簡単にクリーンアップできます。こ の推奨事項に対応するために、1 つの NetBackup ポリシーから複数の Domino インス トールをバックアップできます。ただし、各インストールは、別々のデータストリームを使用 してバックアップされる必要があります。

# 複数の **Domino** サーバー環境での **NetBackup** の構 成について

<span id="page-54-0"></span>次のスクリプトを実行して、複数のDominoサーバー環境のバックアップおよびリストアを サポートするように NetBackup を構成します。

NetBackup の bin ディレクトリから次のスクリプトを実行します。

\$./lotusnotes\_config

各 Domino インストールの Lotus のインストールパスを入力します。例:

<span id="page-54-1"></span>/opt/lotus655/lotus

# 複数の **Domino** サーバー環境でのバックアップについ て

次に、複数の Domino サーバーインストール環境のバックアップに使用される場合の [バックアップ対象 (Backup Selections)]リストの構成の例を示します。

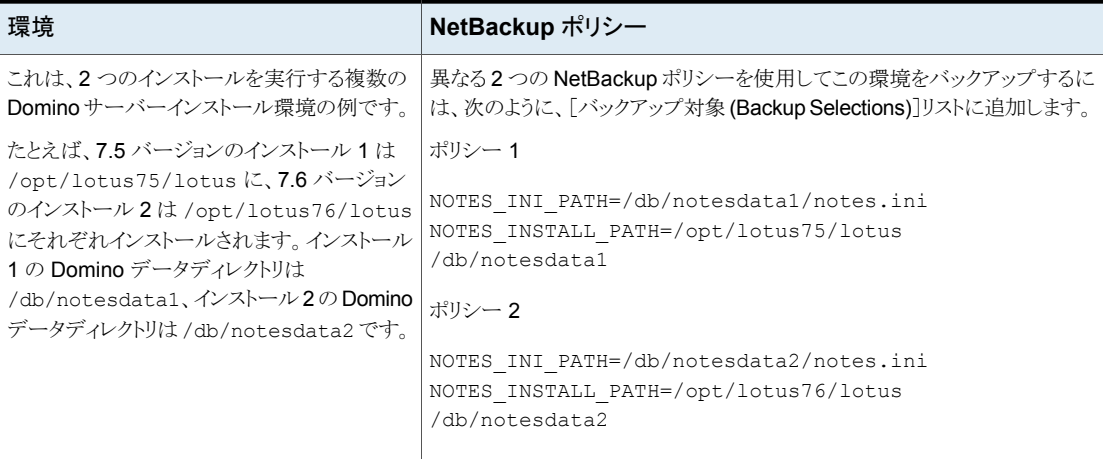

#### 表 **7-1** 複数の Domino サーバーの例

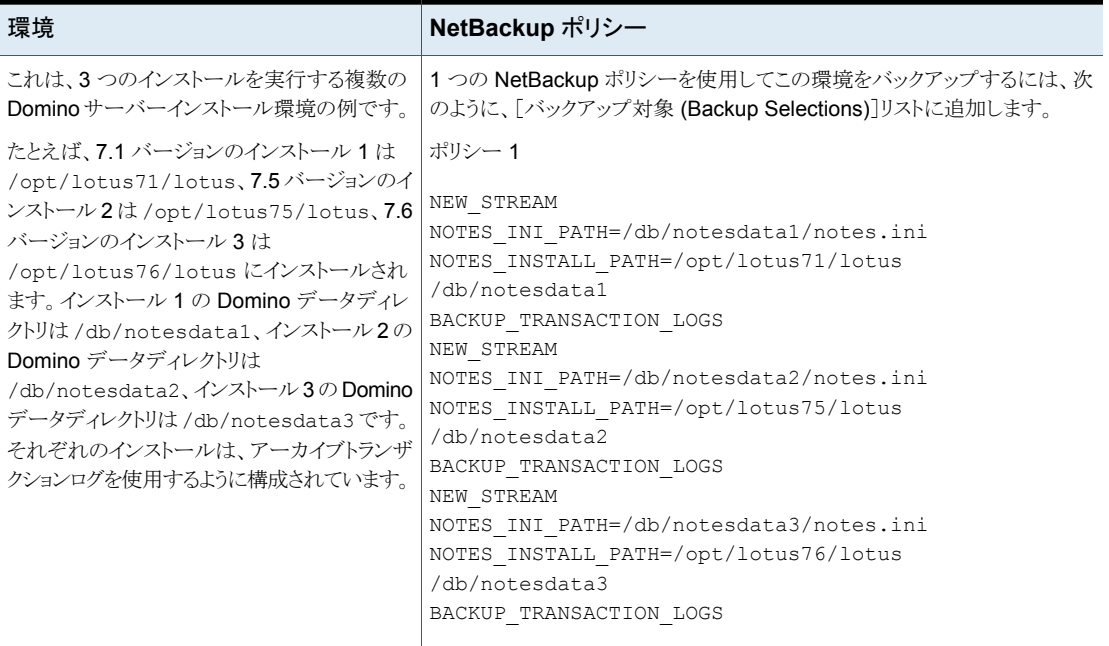

# 複数の **Domino** サーバー環境のリストアについて

<span id="page-55-0"></span>スタンドアロン Domino サーバー環境のリストアと同様に、ユーザーはインストールの Domino データディレクトリを所有し、サーバーインストールのリストアを実行する必要が あります。Domino サーバーでは、notes.ini ファイルによって、リストアされるデータベー スへのアクセス方法およびリカバリに使用するトランザクションログエクステントが特定され ます。Domino サーバーインストール環境では、各インストールが独自の notes.ini ファ イルを所有しているため、異なるインストールからデータベースをリストアする場合は、別々 にリストア操作を行う必要があります。

# <span id="page-56-0"></span>NetBackup for Domino の トラブルシューティング

この章では以下の項目について説明しています。

- **NetBackup for Domino** [デバッグログ](#page-56-1)
- NetBackup [の状態レポート](#page-59-0)
- Notes [のリストア操作について](#page-59-2)
- <span id="page-56-1"></span>Windows [クライアントバックアップが状態](#page-60-0) 69 で失敗する
- [マスターサーバーから特定の時点へのリストアが状態](#page-60-1) 12 で失敗する

# **NetBackup for Domino** デバッグログ

NetBackup マスターサーバーおよびクライアントソフトウェアでは、NetBackup の操作中 に発生する可能性のある問題のトラブルシューティングのために、広範囲なデバッグログ のセットを提供します。デバッグログは、Domino サーバー のバックアップ操作およびリス トア操作でも利用可能です。

**8**

ログを作成する方法と、ログに書き込まれる情報量を制御する方法については、次のト ピックを参照してください。

p.58 の [「」](#page-57-0) を参照してください。

p.58 の 「NetBackup for Domino [のバックアップ操作のデバッグログ」](#page-57-1) を参照してくださ い。

p.58 の 「NetBackup for Domino [のリストア操作のデバッグログ」](#page-57-2) を参照してください。

p.59 の 「NetBackup for Domino Windows [クライアントのデバッグレベルの設定」](#page-58-0) を参 照してください。

p.58 の 「UNIX [クライアントのデバッグレベルの設定](#page-57-3) 」 を参照してください。

問題の原因を判断できたら、事前に作成したデバッグログディレクトリを削除して、デバッ グログを無効にします。これらのデバッグログの内容に関する詳細を参照できます。

「NetBackup ログリファレンスガイド」を参照してください。

NetBackup クライアントのログおよび NetBackup マスターサーバーのログに関する詳細 を参照できます。

[バックアップ、アーカイブおよびリストア (Backup, Archive, and Restore)]インターフェー スのヘルプを参照してください。

『NetBackup [管理者ガイド](http://www.veritas.com/docs/DOC5332) Vol. 1』を参照してください。

<span id="page-57-0"></span>メモ**:** デバッグログを有効にしておくと、ファイルサイズが大きくなる場合があります。これ は、同じファイルが通常のファイルのバックアップでも使用されるためです。

デバッグログを有効にするには、各ログディレクトリを作成するバッチファイルを実行しま す。すべてのログファイルディレクトリを自動的に作成するには、次を実行します。

<span id="page-57-1"></span>*install\_path*¥NetBackup¥logs¥mklogdir.bat

### NetBackup for Domino のバックアップ操作のデバッグログ

標準バックアップ操作に対してデバッグログを有効にするには、次のディレクトリを作成し ます。

<span id="page-57-2"></span>(Windows) *install\_path*¥NetBackup¥logs¥bpbkar

(UNIX または Linux) /usr/openv/netbackup/logs/bpbkar

### NetBackup for Domino のリストア操作のデバッグログ

リストア操作に対してデバッグログを有効にするには、次のディレクトリを作成します。

<span id="page-57-3"></span>*install\_path*¥NetBackup¥logs¥tar

/usr/openv/netbackup/logs/tar

すべてのリストアでは、tar ログはプライマリクライアントに存在します。

### UNIX クライアントのデバッグレベルの設定

デバッグログは、/usr/openv/netbackup/logs にあります。

#### **UNIX** クライアントのデバッグレベルを設定する方法

◆ bp.conf ファイルに次の行を入力します。

VERBOSE = *X*

<span id="page-58-0"></span>*X* には、デバッグレベルを指定します。

### NetBackup for Domino Windows クライアントのデバッグレベルの設定

デバッグログに記録される情報の量を制御するには、[一般 (General)]デバッグレベル を変更します。通常は、デフォルト値の 0 (ゼロ) で十分です。ただし、障害を分析するた めに、テクニカルサポートより、デフォルト以外の大きな値を設定するように依頼されるこ とがあります。

このデバッグログは、*install\_path*¥NetBackup¥logs に存在します。

#### **NetBackup for Domino** クライアントでレガシープロセスのデバッグレベルを設定する には

- **1** バックアップ、アーカイブおよびリストアプログラムを開きます。
- **2** [ファイル (File)]、[NetBackup クライアントのプロパティ (NetBackup Client Properties)]の順に選択します。
- **3** [トラブルシューティング (Troubleshooting)]タブをクリックします。
- **4** [全般 (General)]デバッグレベルを設定します。
- **5** [OK]をクリックして、変更を保存します。

#### **NetBackup for Domino** クライアントで統合ログを使用するプロセスのデバッグレベル を設定するには

**1** ncfgre などの新しい NetBackup プロセスは VxUL (Veritas Unified Logging) を 使用します。VxUL ログレベルを上げるには、次のコマンドを実行します。

```
install dir¥NetBackup¥bin¥vxlogcfg -a -p 51216 -o OID -s
DebugLevel=6 -s DiagnosticLevel=6
```
すべての OID 値のリストについては、『NetBackup [ログリファレンスガイド』](http://www.veritas.com/docs/DOC5332)を参照し てください。

**2** VxUL ログレベルのデフォルト値をリセットするには、次のコマンドを実行します。

```
install dir¥NetBackup¥bin¥vxlogcfg -a -p 51216 -o OID -s
DebugLevel=1 -s DiagnosticLevel=1
```
# **NetBackup** の状態レポート

<span id="page-59-0"></span>NetBackup では、バックアップおよびリストア操作が完了したことを確認するために、多 数の標準的な状態レポートが用意されています。また、必要に応じて、ユーザーおよび 管理者が別のレポートを設定することもできます。

管理者には、NetBackup 管理コンソールから操作の進捗レポートにアクセスする権限が あります。生成されている可能性のあるレポートは、[バックアップの状態 (Status of Backups)]、[クライアントバックアップ (Client Backups)]、[問題 (Problems)]、[すべ てのログエントリ (All Log Entries)]、[メディアリスト (Media Lists)]、[メディアの内容 (Media Contents)]、[メディア上のイメージ (Images on Media)]、[メディアのログ (Media Logs)]、[メディアの概略 (Media Summary)]および[書き込み済みメディア (Media Written)]です。特定の期間、クライアントまたはマスターサーバーを対象としてこのような レポートを生成することも可能です。

詳しくは『NetBackup [管理者ガイド](http://www.veritas.com/docs/DOC5332) Vol. 1』を参照してください。

<span id="page-59-1"></span>クライアント上の進捗レポートによって、ユーザーの操作の監視を簡単に行うことができま す。ユーザー主導のバックアップ操作またはリストア操作ごとに NetBackup クライアント でレポートが作成されている場合、管理者はこれらの操作を監視し、発生したすべての 問題を検出することが可能です。

### NetBackup for Domino 操作の進捗レポートの表示

この項では、NetBackup for Domino のバックアップ操作またはリストア操作の進捗レポー トを表示する方法について説明します。

#### **NetBackup for Domino** 操作の進捗レポートを表示するには

- **1** [タスクの進捗 (Task Progress)]タブをクリックします。
- **2** [タスクリストの更新 (Update Task List)]をクリックします。
- **3** [ファイル (File)]>[状態の表示 (View Status)]を選択します。
- **4** 進捗状況を確認する処理をクリックします。
- <span id="page-59-2"></span>**5** 「更新 (Refresh)]をクリックします。

進捗レポートおよびメッセージについて、詳細情報を参照できます。

「NetBackup バックアップ、アーカイブおよびリストアスタートガイド」を参照してくだ さい。

# **Notes** のリストア操作について

データベースのリストア中に実行される操作は次のとおりです。

■ データベースのオフライン化

- データベース (ファイルデータ) のリストア
- Notes 変更情報の適用 トランザクションログを記録するデータベースのリカバリが要求されると、トランザクショ ンログを記録するデータベースとトランザクションログを記録しないデータベースがす べてリストアされた後に、実行されます。
- データベースのリカバリ (トランザクションログからのトランザクションが適用されます)
- データベースのオンライン化

<span id="page-60-0"></span>リストアが完了すると、NetBackup でリストアされた、トランザクションログを記録するすべ てのデータベースのリカバリが試行されます。トランザクションログを記録するリストア済み のデータベースは、必要なトランザクションログから適切なトランザクションを使用して、あ る特定の時点にロールフォワードされます。その後、データベースをオンラインに戻しま す。リカバリ操作の一部として、すでにバックアップされ、再利用されている必要なすべて のトランザクションログは、自動的にリストアされます。トランザクションログエクステントは手 動でリストアしないでください。

## **Windows** クライアントバックアップが状態 **69** で失敗す る

<span id="page-60-1"></span>Notes Windows クライアントのバックアップ中に ALL\_LOTUS\_DATABASES 指示句 に遭遇すると、バックアップが status 69: The file list string is invalid で 失敗します。Windows クライアントでは、実際の Notes データベースを格納するディレ クトリを含むバックアップ対象リストを作成します。UNIX クライアントと Windows クライア ントの両方が存在する場合は、2 つ以上のポリシーを作成し、1 つは UNIX クライアント 専用、もう 1 つは Windows クライアント専用とします。

# マスターサーバーから特定の時点へのリストアが状態 **12** で失敗する

マスターサーバーから開始された特定の時点へのリストアジョブが失敗し、状態コード 12 が表示される場合があります。特に、Notes データベースのリカバリ中の Notes トランザ クションログエクステントの自動リストアが失敗する場合があります。これは、マスターサー バーのインストールパスが NetBackup クライアントのインストールパスと異なる場合に発 生します。

詳しくは、『NetBackup [トラブルシューティングガイド](http://www.veritas.com/docs/DOC5332) UNIX、Windows および Linux』を 参照してください。